Tallinna Ülikool Informaatika Instituut

Raido Seene

# Filmide helindamine Nuendo 4 baasil

Seminaritöö

Juhendaja: Avo Ulvik

Tallinn 2010

# **SISUKORD**

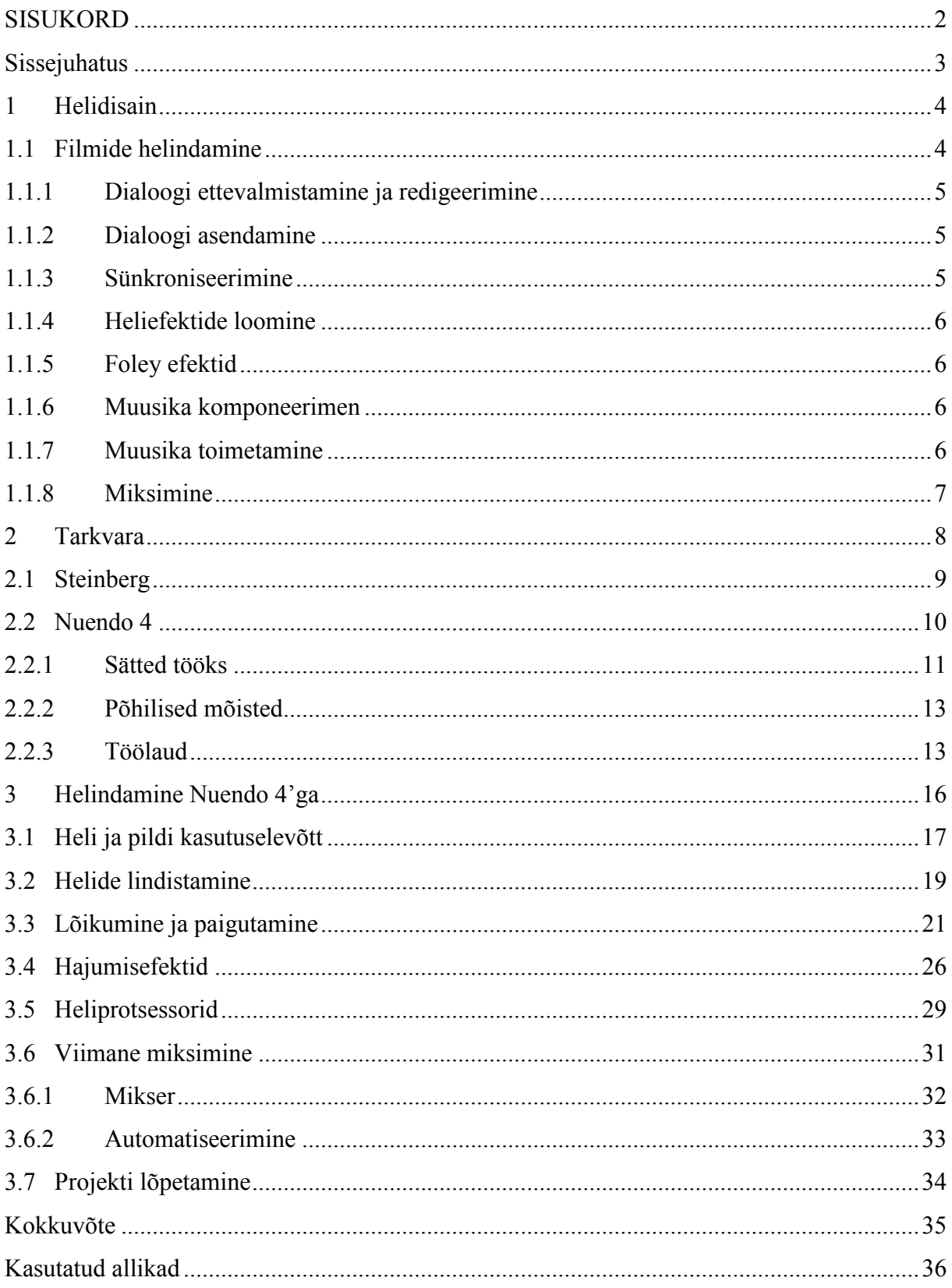

# **Sissejuhatus**

Käesoleva seminaritöö eesmärgiks on lähemalt uurida ja tutvustada nii digitaalse heli kui ka video kokkupuute valdkonda – filmide helindamist (*Audio Post Production* ja *Film Sound Design*). Kuigi helindamises mängib suurt rolli spetsiifiline riistvara, mille puudumisel professionaalsest helindamisest ei saaks juttu ollagi, piirdume siiski seekord algajale või harrastajale kättesaadava tarkvaraga, mida on võimalik piisavalt hästi kasutada ka kodukasutaja arvutil.

Käesoleva töö esimeses peatükis tutvustab autor lühidalt helidisaini ning filmihelindamise erinevaid etappe. Teises peatükis luuakse ülevaade kasutatavast tarkvarast ning selle kohandamisest tööks. Kolmas peatükk on pühendatud filmile valminud heli tegemise protsessile.

Põhilise osa tööst pühendab autor tarkvarale, millega ta on helindamise alal isiklikult kõige rohkem kokku puutunud ja tööd teinud – Nuendo'le. Kuigi käesoleval aastal tuli välja ka Nuendo viies versioon, uurime lähemalt just neljandat, kuna uusimat tarkvara pole autoril võimalust olnud veel proovida. Steinberg Nuendo seeriast on autoril õnnestunud enne neljandale üleminekut lühikest aega tegeleda ka kolmanda versiooniga. Antud tarkvara uurimise käigus valmib heli ka lühikesele neljaminutilisele Eesti joonisfilmile, mis saadi katsetamiseks ilma igasuguste alghelideta. Teostatud helindamine on toimunud ilma originaali nägemata. Lisana on tööl kaasas ka CD plaat uue heli saanud filmiga.

Käesolev teema seminaritööks on valitud huvist filminduse, digitaalse heli, helitöötluse ja loometöö vastu. Autoril on olnud ka au läbida teemakohane kõrvaleriala – helidisain.

#### **1 Helidisain**

Eelseisva peatüki eesmärk on seletada lahti mõiste helidisain ja lähemalt tutvustada filmide helindamise üldisemaid etappe.

Muusika ja helide võimet mõjutada inimeste emotsioone, meeleolu ja kehalist seisundit on kasutatud alateadlikult juba aegadest mil inimene hakkas ise looma helisid. Algselt küll religioosetel ja tervendamisrituaalides vastavate meeleolude loomiseks, hilisematel aegadel juba rahvaetenduste ja teatrite ilmestamiseks. Helidisain, kui helide, muusika ja efektide kasutamine mistahes visuaalse vaatemängu juures hakkas jõudsamalt ja teadlikumalt arenema alles keskaegsetes *Commedia dell'arte* teatrites ning hilisemalt kuninganna Elizabeth'i aegses inglise teatris, piirdudes siis veel vaid muusika ja üksikute kellade, vilede ja sarvedega tekitatavate heliefektidega. Reaalsete helide simuleerimine selleotstarbeliste mehaaniliste seadmetega ning fonograafide ja gramafonide kasutuselevõtt kahekümnenda sajandi teisel kümnendil kiirendas helidisaini arengut üha enam, kulmineerudes Hollywood'i lavastajate kaasamisega Broadway etendustel viiekümnendatel aastatel. Tiitel helidisainer jõudis filmimaailma 1972. aastal, märkides isikut, kes individuaalselt vastutas kõikide filmi heliliste aspektide eest, alates dialoogide ja efektide lindistamisest kuni lõpptulemuse kokkumiksimiseni. Viimaste kümnendite tehnoloogia ja interneti kiire areng on filmihelindamisele märkimisväärselt kaasa aidanud. Tööks vajalikke materjalide kättesaadavus läbi interneti ning ilmtingimata kallist riistvara mittenõudev tarkvara on viinud filmide helindamise punktini, kus stuudiotäis täppistehnikat ei ole enam ilmtingimata helindustöö juures vajalik. (Kaye & Lebrecht, 1992)

#### **1.1 Filmide helindamine**

Pole palju möödunud ajast kui kõik lindistused tehti võtteplatsil ning iga mikrofoni püütud heli jõudis ka filmile, millegi muutmine ei tulnud kõne allagi. Ka ajakohase näitleja Mel Brooks'i visatud nali kaamera kõrvalekallutamisel kaadrisse jäävast orkestrist tühjal kõrbel ei olnudki kuigi kaugel tõest. Tänapäeval möödub enamus võtteplatsil filmitust vaikuses. Tänavamüra, rahvamassid, loodushääled ja kogu olustik ning efektid lisatakse hiljem. Selline protsess tagab heli puhtuse ja välistab võimaluse, et originaalhelis ilmnev müra mataks dialoogi. Ja dialoogide ning heli kvaliteet on oluline, sest mida parem on heli seada parem ka pilt. (Murch, 2000)

Helindamine ehk heli järeltöötlus on mistahes visuaalsele programmile tervikheli loomise protsess (Nazarian, n.d.). Olenevalt projekti suurusest, eriti just Hollywood'i tasemel filmide loomisprotsessis, võivad filmi helindamise protsessid jaguneda erinevate tegijate ning osakondade vahel. Väiksemate projektide, sealhulgas joonisfilmide, nukufilmide ja amatöörfilmide puhul võivad enamus protsessidest koonduda ühe tegija või tegijate grupi kätte, kes kõik vajaminevad etapid ise läbi teevad. Projekti suurusest olenemata koosneb filmiheli kindlatest kategooriatest mis lõpptulemuse saavutamiseks kokku tuleb miksida. Ühtekokku on neid kategooriaid viis: dialoog, dialoogi asendamine, Foley efektid, taustahelid, heliefektid ja muusika. Igat kategooriat eraldi seletab autor järgnevalt.

# **1.1.1 Dialoogi ettevalmistamine ja redigeerimine**

Võtteplatsil lindistatud helide korralikuks miksimiseks tuleb dialoogid eelnevalt korralikult ette valmistada. Võtteplats tuleb puhastada segavatest müraallikatest ning võtte heli ülesvõte tuleb teha sobivast kohast. Vajadusel eemaldatakse üleliigne müra, et edasisel miksimisel oleks kasutuses puhas dialoog. (Nazarian, n.d.)

#### **1.1.2 Dialoogi asendamine**

Juhul kui võtteplatsil üles võetud dialoog osutub liiga mürarikkaks või muul põhjusel ebakõlbmatuks, näiteks kehv hääldus või juhuslik segaja nagu ülelendav lennuk, asendatakse originaal dialoog uuega. Protsess leiab aset spetsiaalses stuudios, kus näitleja saab sisse lugeda uue dialoogi sünkroonselt pildiga. Sama võtet kasutatakse ka rahvarohkete võtteplatside helindamiseks. Selge ja kõva häälega kõnelevad vaid tähelepanu keskpunktis viibivad näitlejad, ülejäänud mass sosistab või vaid imiteerib rääkimist. Kõnesumin taustale lisatakse hiljem stuudios lindistades. (Nazarian, n.d.)

#### **1.1.3 Sünkroniseerimine**

Uuesti lindistatud dialoogide puhul kontrollitakse hoolikalt nende kokkusobivus visuaalse materjaliga ning vajadusel sünkroniseeritaks pildiga, et välistada pildiline ja heliline erinevus. Heli valmistatakse ette edasiseks miksimiseks. (Nazarian, n.d.)

# **1.1.4 Heliefektide loomine**

Heliefektide loomise käigus paigutatakse filmile kõikvõimalikud tausta ja kineetilisuse helid alates taustafoonist, linnamürast, loodusest ning tuulest kuni püssilaskude, plahvatuste ja kehavigastuste helideni. Üha enam on heliefektide valdkonnas kasutusel digitaalsed tehnoloogiad, mis lubavad luua aina kvaliteetsemaid ja tõetruumaid helisid. Iseseisvaks alaks on muutumas uute spetsiifiliste efektide ja helide loomine, mis on eripärased ainult kindlale projektile. Siiski ei ole digitaalsete tehnoloogiate kõrval unustusse vajunud ka analoogvõtted, et luua spetsiaalseid meeleolusid võimendavaid helisid täiustamaks režissööri visuaalset visiooni. (Nazarian, n.d.)

#### **1.1.5 Foley efektid**

Foley efektid on saanud nime Hollywood'i heliefektide looja Jack Foley järgi, keda loetakse ka antud efektide isaks. Foley efektid on inimese liikumisest ja tegevusest põjustatud helid, mis lindistatakse ja sünkroniseeritakse pildiga. Foley efektide pärusmaaks on kerged helid, mis muidu kipuvad mattuma taustahelidesse, nagu sammud ja riiete sahin. Foley efektide loomises osaleb niinimetatud Foley kõndija, kes tekitab oma kehaga vajaminevad helid. Hiljem sünktroniseeritakse heli pildiga, et tagada täielik kokkulangevus. (Nazarian, n.d.)

#### **1.1.6 Muusika komponeerimen**

Muusika filmides jaguneb kolme kategooriasse: atmosfäärimuusika, filmimuusika ja laulud. Atmosfäärimuusika alla kuuluvad kõik taustalt kõlavad muusikad, mille allikaks on näiteks raadio, televiisor või mõni muu taustsündmus, millega kaasneb muusika. Atmosfäärimuusika on reeglina filmis kajastatavat ajaperioodi järgivad teosed kuid võivad olla ka spetsiaalselt komponeeritud teosed. Filmimuusika on spetsiaalselt vastava filmi jaoks komponeeritud muusika, mille ülesanne on võimendada emotsioone. Laulud võivad täita nii atmosfäärimuuskia kui ka filmimuusika rolli, andes edasi ka ajastule kohast meeleolu. (Nazarian, n.d.)

#### **1.1.7 Muusika toimetamine**

Muusika toimetamise eesmärk on luua dramaatiline muusika, mis järgiks visuaalse pildi kulgu ja võimendaks sealseid emotsioone. Filmimuusika kogutakse ja komponeeritakse vastavalt kindlatele pidepunktidele pildis, kus tahetakse meeleolusid kõige jõulisemalt väljendada. Vastavalt eesmärgile kogutud ja komponeeritud muusika sünkroniseeritakse pildimaterjaliga. (Nazarian, n.d.)

# **1.1.8 Miksimine**

Miksimise staadiumis kui filmi helindamise viimases etapis, tasakaalustatakse kõik filmi helilised elemendid. Miksimise eesmärgiks on tagada helilise poole reaalsus ja selgus. Ükski heli ei tohi olla ülemäära pealetükkiv ega kaduda teiste varju. Dialoogid peavad igas olukorras kostume selgelt ja arusaadavalt. Miksimisega võib tegeleda üks isik või ka terve meeskond, kes töötab erinevate aspektide kallal. (Nazarian, n.d.)

# **2 Tarkvara**

Heli töötlemiseks ja pildiga sünkroniseerimiseks kasutatavad tehnikad, meeskond, stuudiod ning keerukas riistvara on võimetekohane vaid suurtele filmistuudiotele, kelle projektide eelarve ulatub kümnetest kohati sadade miljoniteni. Kui aga harrastaja näol ei ole tegu Hollywood'i tipphelindajaga, tuleb hirmkallis tehnika ja tihtilugu ka stuudiod unustada.

Kiirelt arenev tehnika tagab tänapäeval piisava võimekusega koduarvutid, mis suudavad jooksutada ka kõige ressursinõudlikumaid tarkvarasid. Video- ja helitöötlus ei vaja enam ilmtingimata selleks spetsiaalselt valmistatud tehnikat kui kõik põhilised etapid annab edukalt ära teha ühes ainsas tarkvaras.

Tarkvara helitöötluseks ning filmide helindamiseks tavakasutajale või ka väiksemale ettevõtjale on kättesaadav erinevatelt arendajatelt vägagi varieeruvate funktsioonide ja hinnavahemikega. Tarkvara võimekuse ja spetsiifilisuse kasv toob kaasa ka muidugi hinnanumbri suurenemise, kuid on kodumaiste nukufilmitootjate ja telesaadete tegijatele vast siiski taskukohased.

Sellise tarkvara valikul tasub eelkõige silmas pidada eelseisva töö iseloomu. Kui rääkida puhtalt just helindamisest, tuleb kõrvale jätta peamiselt videotöötlusele suunatud programmid, mis küll lubavad mõningasi heliga manipuleerimise võimalusi, kuid võrrelduna just helitöötlusprogrammidega on tihtilugu keerulised ja raskesti kasutatavad. Siiski ka puhtalt helitöötlusele suunatud tarkvara peab olema suuteline taasesitada videopilti. Seega helindamiseks kasutatav tarkvara peab võimaldama helide mugavat paigutamist sünkroonselt pildiga, kuid ei tohiks muutuda videotöötlusprogrammiks.

Eelnimetatut silmas pidades ja lähtudes videomaterjalist, kus pildiline pool on kindlalt paigas, kuid puuduvad helid, langetas töö autor valiku helitöötlustarkvara Steinberg Nuendo 4 kasuks. Siinkohal tuleb mainida, et kõnealune tarkvara on edukalt kasutuses ka profimaastikul. Nimelt oli Nuendo kasutusel 2009. aastal ilmunud Neil Gaiman'i novellil põhineva nukufilmi Coraline helindamisel. Ka professionaalsed filmitegijad liiguvad eemale vanamoodsast tehnikast suunaga paindlikuma ja portatiivsema tarkvara poole. (Steinberg, 2010)

# **2.1 Steinberg**

Professionaalset muusika- ja videotöötlustarkvara tootev Steinberg'i kompanii sai alguse 1983. aastal kui Manfred Rürup ja Karl "Charlie" Steinberg jõudsid järelduseni, et seni veel arendusjärgus olev MIDI standard võib endas peita suurt potentsiaali digitaalse muusika tootmises. Tulemusena sündis esimene MIDI *Multitrack Sequancer*. Juba järgneval aastal lasti välja esimene Steinberg'i nime kandev tarkvara Pro-16. Kiire arengu tõi kaasa esimene tavakasutajateni jõudnud graafilist kasutajaliidest ja sisseehitatud MIDI kasutajaliidest omav Atari ST koduarvuti. Tänapäevaks on Steinberg'ist saanud üks suurimaid helitöötlus tarkvara ja riistvara tootjaid üle maailma, hõlmates nii muusika komponeerimist ja tootmist, miksimist, restaureerimist, levitamist ja helidisaini. (Steinberg, 2010)

Samm lähemale helindamisele oli 1989. aastal avalikustatud Cubase 1.0. Uus tehnoloogia lubas tunduvalt parandada ja lihtsustada muusikalise informatsiooni graafilist esitamist. Laiendades tarkvara ka Apple Macintosh platformile ning lisades järgnevatel aastatel ka võimaluse heli arvutisse salvestada, muutis Cubase'i alternatiiviks analoog magnetofonile. Kättesaadavus ka Windows'ile tegi Cubase'ist tähtsaima sekventseri kõigil kolmel platformil. (Steinberg, 2010)

1994. aastal muutus DSP (*Digital Signal Processor*) kaardi tulekuga võimalikuks digitaalsete heliefektide arvutamine personaalarvutil. Steinberg asus looma külgeühenduvaid (*plug-in*) efekte. Kiiresti järgnesid tarkvarad mis lõid võimaluse reaalajalise digitaalse stuudiosisustuse kasutamiseks, sealhulgas ekvalaiserid, efektid, miksimine ja automatiseerimine. (Steinberg, 2010)

Kahekümne esimese sajandi hakul ilmus just heli järeltöötlusele suunatud tarkvara Nuendo, mis kasutas helitöötluses täiesti uusi tehnoloogiaid ning pakkudes võimalust ka ruumilise heliga (*surround sound*) manipuleerimiseks. (Steinberg, 2010)

2002. aastal avaldati Nuendo järjekorras teine versioon 2.0, mis on saanud ka auhinnaliseks tarkvaraks. Samasugust poolehoidu pälvis ka 2004. aastal ilmunud Nuendo 3, millele omistati Frankfurti Muusikamessil viie teise Steinbergi toodangu hulgas mainekad MIPA auhinnad. 2007. aastal tuli Steinberg välja Nuendo neljanda versiooniga, ning käesoleval aastal seni viimase viienda versiooniga, mille puhul parandati ka seni tarkvarale puuduseks olnud 64 bitise operatsioonisüsteemiga ühilduvus. (Steinberg, 2010)

#### **2.2 Nuendo 4**

Nuendo 4 on professionaalsel tasemel tarkvara heli järeltöötluseks ning pakub efektiivseid tööriistu alates ekvalaiseritest kuni laia valiku külgeühenduvate efetide ja eelrenderdatavate heliprotsessoriteni. Tarkvara on võimalik kasutada stuudiolindistamisel, muusika tootmisel ja filmihelindamisel. Nuendo üheks plussiks on tema ühilduvus tuntumate tootjate *plug-in* protsessorite ja asjakohase riistvaraga. Koostöös Yamaha'ga on välja töötatud erinevaid tarkja riistvaralisi lahendusi. Eelpool tegime juttu filmi helindamise erinevatest etappidest. Nuendo puhul on võimalik kõik eelmainitud protsessid teostada ühes programmis. Võimalused lindistamiseks, erinevatekst efektideks ning lõppmiksi teostamiseks ja meelepärases vormingus renderdamiseks on laialdased. Peale 32-bitise helimootori ja täieliku ruumilise heli koos VST3 ruumilisuse efektidega toetab Nuendo ka 5.1 kuni 10.1 kinoheli. (Steinberg, 2010; Eskow, 2008)

Kuigi soovituslikult peaks programmiga töötamisel kasutama eraldiseisvat suurema võimekusega välist helikaarti ei ole see takistavaks faktoriks ka tavalisel personaalarvutil töö tegemiseks. Probleemsemaks võib kujuneda integreeritud helikaardiga lindistamine aga ka see on lahendatav. Helitöötluse alal algajad, kes on juba harjunud töötama hiire ja klaviatuuriga ning pole tunda saanud helipultidega kaasnevaid privileege harjuvad Nuendo töökeskkonnaga kiiresti. Kõik vajalikud tööriistad ja heliprotsessorid on lihtsasti ligipääsetavad ning tähtsamad elemendid nagu näiteks mikser on kuvatav vaid ühe klahviga. Nuendo töölaua eeliseks on kohene ligipääs iga helirea helikanalile, ekvalaiserid, heliprotsessorid ning mikseri heliregulaator on koheselt reguleeritavad. Ka automatiseerimine on teostatav kohe töölaual või soovikorral mikseris. Ja kui Nuendo võimalustest või enese oskustest väheks jääb, võimaldavad Nuendo projekte avada ka Cubase ja Final Cut. (Shepherd & Guérin, 2004)

Kui juba tegeleda loomingulise tööga, mida iseenesest on ka helindamine, kus tuleb ette palju katsetamist ja erinevate võimaluste proovimist, peab kuidagi olema tagatud võimalus juba sooritatud toiminguid tagasi võtta. Nuendo puhul on tegu mittedestruktiivse helitöötlusprogrammiga, mis tähendab seda, et projektis kasutatavaid heliklippe ei muudeta kunagi. Klippidele tehtud lõikamised on vaid uue algus- ja lõpppunktiga viite määramine esialgsele helifailile. Seega saab ühte klippi kasutada lõpmatu arv kordi, kuna näiliselt tehtud muudatused seda ei mõjuta vaid igal juhul kasutatakse sama klipi erinevaid regioone erinevate efektidega. Kui aga lisamisele tulevad juba eelrenderdatavad efektid, luuakse algsest heliklipist uus heliregioon, millega on kokku renderdatud soovitud efektid. Ka destruktiivsel töötlemisel on omad eelised, näiteks võtab see palju vähem ruumi, kuna efektide lisamisel ei salvestata muudetud infot eraldi vaid muudetakse kohe algset faili. Siiski aga jääb destruktiivse töötlemise suurimaks miinuseks juba sooritatud toimingute kustutamine. (Shepherd & Guérin, 2004)

Juhul kui teostatav helindustöö on mahukas ning sama projekti kallal töötajaid rohkem kui üks võib töö võimekuse ja efektiivsuse suurendamiseks Nuendo projekte jagada ka üle võrgu, tehes üheaegselt tööd erinevates kohtades. Järeltöötluse ja helindamise puhul projekti jagamine ja täiendamine mitme autori vahel on hõlbus lahendus just kindla stuudio puudumisel. Üle võrgu töötamiseks on siiski vajalik kiire internetiühendus, mille puudumisel tuleb leida teisi lahendusi. (Shepherd & Guérin, 2004)

Kuna Nuendo näol on tegu just helitöötlusprogrammiga on filmide helindamine vaid väike osa programmi võimekusest. Seega järgnevalt lähtume just helindamisega seonduvast ning jätame esialgu tahaplaanile arvukad muusikatööstusega seonduvad võimalused ja nipid.

# **2.2.1 Sätted tööks**

Enne Nuendo'ga tööle asumist tuleb programm helindamiseks ette valmistada. Kuna Nuendo ei ole suunatud ainult filmide helindamisele tuleb vaikeseadeid kohandada helindamist silmas pidades. Põhiliseks tööd lihtsustavaks muudatuseks on töölaua ajavorming (*Project -> Project Setup*) (vt joonis 1). Siit saab valida tööks kasutatava video kaadrisageduse ja helindamiseks sobiliku projekti ajavormingu – *Timecode*, löökide või sekundite puhul ei ole võimalik täppissünkroniseerimine, mida helindamise puhul on kohati vaja lausa poole kaadri täpsuselt. Juhul kui videofaili kaadrisageduse tuvastamisega on probleeme suudab Nuendo seda ka ise teha.

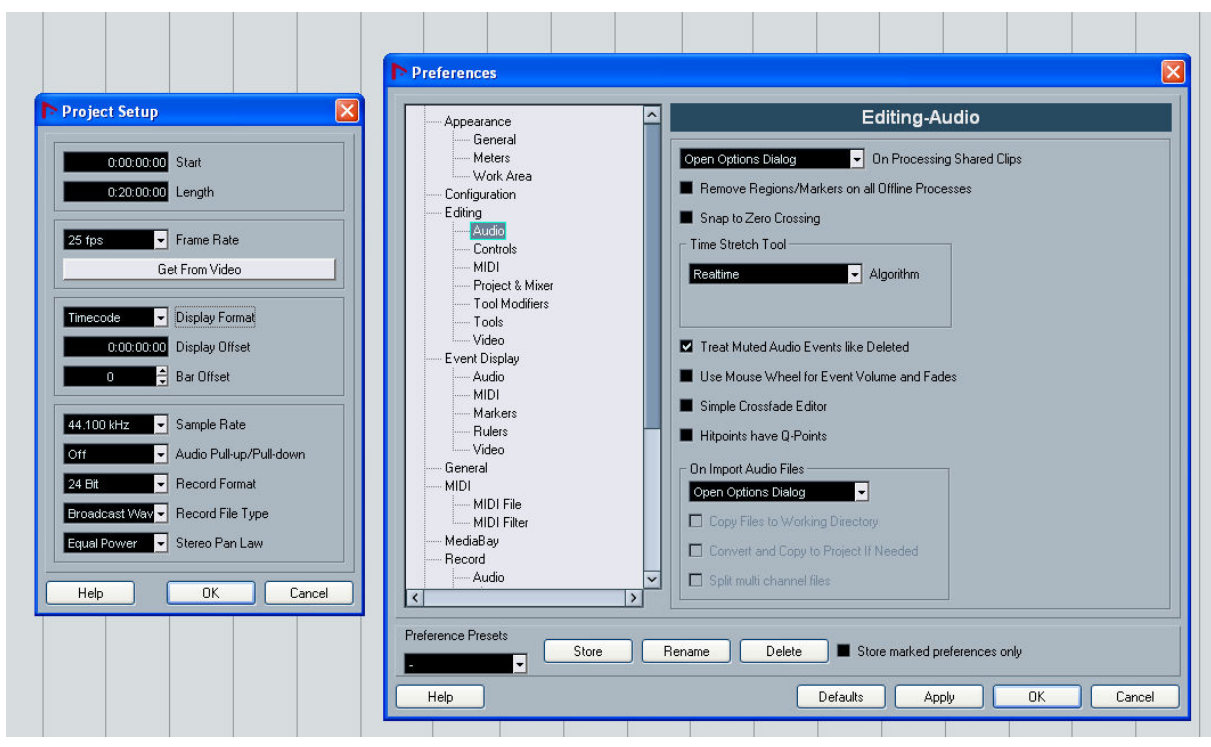

**Joonis 1.** *Project Setup* **ja** *Preferences***.**

Ülejäänud programmi sätteid (*File -> Preferences*) (vt joonis 1) on mõistlik kohandada vastavalt enda välja kujunevale tööstiilile või arvuti jõudlusele, kuid alati on soovitatav lubada projekti laetud failide kopeerimine projekti enda kausta. Nii tagatakse projekti portatiivsus ja käivitumine igas arvutis. Väikeseid muudatusi tasub teha veel ka töölaual. Parem hiire klõps ülemisel tööriistaribal võimaldab lisada ja kaotada tööriistu (vt joonis 2). Sujuvamaks tööks esmavajalikud tööriisatad oleksid: *View Switches, Transport Buttons, Tool Buttons, Nudge Palette* ja *Autoscroll*. Ülejäänuid võib vastavalt edasistele kogemustele ja vajadustele kas lisada või ära jätta.

#### $\sqrt{120}$ **KHQI John**  $\varkappa$ **Joonis 2. Tööriistariba.**

Viimaseks muudatuseks oleks transpordipaneeli (*Transport Panel*) (vt joonis 3) kohandamine. Juhul kui transpordipaneel ei asu töölaual, saab teda esile kutsuda menüüst (*Transport -> Transport Panel*) või lihtsalt vajutades nuppu F2. Muudatuste tegemine trasnpordipaneelis käib sarnaselt tööriistaribale. Esmavajalikeks elementides on seekord: *Performance, Jog/Scrub, Main Transport, Audio Activity, Audio Level Control*.

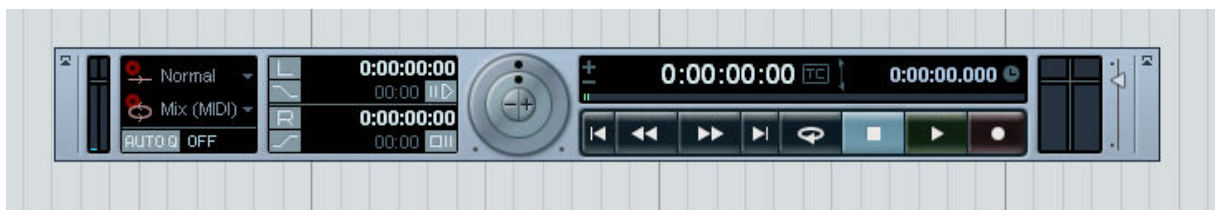

**Joonis 3. Transpordipaneel.** 

# **2.2.2 Põhilised mõisted**

Et lähemalt tutvustada helindamise protsessi, selgitame kõigepealt termineid, mida seoses kõnealuse programmiga kasutatakse: Heliklipid, heliregioonid, helisündmused ja heliosad:

- Heliklipid Nuendo's tähistavad terviklikke helifaile, mis leiduvad arvuti kõvakettal ja mida pole kuidagi töödeldud ega lõigutud.
- Heliregioonid on lõigud heliklipist, mis on tekitatud heliklipi lõikumise või trimmimise teel.
- Helisündmused on teatud hulk heliklippe ja heliregioone mis asuvad töölaua helirajal ja mida on võimalik esitada.
- Heliosad on konteinerid, mis võivad sisaldada mitut helisündmust, näiteks heligrupi rada.

Heli töötlemiseks pakub Nuendo kahte võimalust: reaalajalist ja eelrenderdatut. Kuigi enamuses töötlusi saab lisada mõlemal viisil on teatud töötlused lisatavad vaid eelnevalt renderdades. Näiteks võib siinkohal tuua heli venitamist või kokkusurumist, mida ei ole kohe kuidagi võimalik teha lineaarselt esitamise käigus. Reaalajalisi heliprotsessoreid ehk *plug-in* efekte on võimalik automatiseerida ja esitamise käigus muuta. Iga reaalajaline efekt on teostatav ka eelneval renderdamisel. Eelnevalt renderdatud efektid ei koorma esitamisel arvuti protsessorit nagu seda teevad reaalajalised. Eelrenderdatud efetktide miinuseks on aga nende muutmatus ilma uuesti renderdamata. (Shepherd & Guérin, 2004)

# **2.2.3 Töölaud**

Suurima ja kõige tähtsama osa helindamise protsessist viime läbi virtuaalsel töölaual (vt joonis 4). Helide lõikumine, paigutamine ajas lineaarselt ja paralleelselt ning sünkroniseerimine pildiga toimub kõik töölaual. Nuendo töölaual saab samaaegselt ühes

projektis manipuleerida kõikide heliradadega, mida võib lisada lõpmatuseni, piirideks jäävad vaid arvuti enda jõudlus ja mälu. Heliradade ülesanne on hoida endas helisündmuseid, heliosi ja automatiseerimise informatsiooni. Iga Helirada suudab korraga mängida vaid ühte helisündmust, millest tuleneb kahe helisündmuse kattumisel vaid pealmise kostumine. Nagu varem ka mainitud, saab suure osa heliprotsessoreid rakendada ka otse töölaualt heliradade info alt (vt joonisel 4, nr 5). Heliprotsessorite lisamine on võimalik ka programmi menüüst, kuid sel juhul on tegu eelrenderdatavate efektidega, otse töölaual on lisatavad vaid reaalajalised efektid.

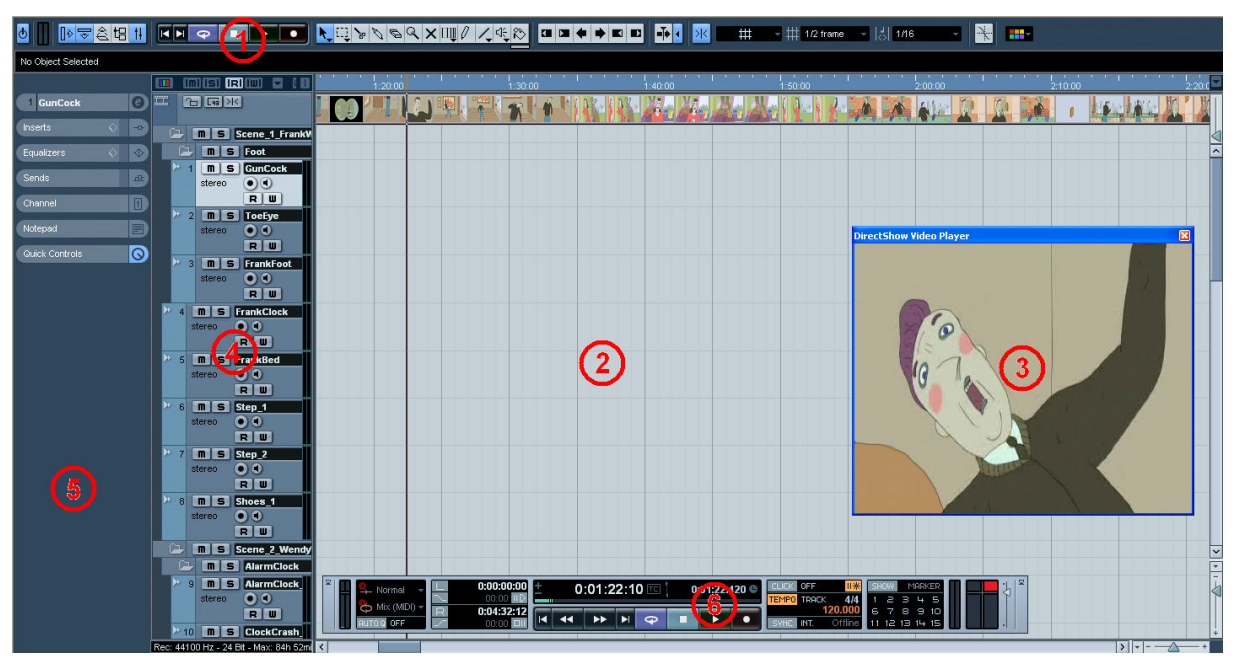

**Joonis 4. Töölaud. 1 – tööriistariba, 2 – helisündmuste kuvamise ja manipuleerimise ala, 3 – video aken, 4 – heliradade ala, 5 – inspektori ala, 6 – transpordipaneel.** 

1-Tööriistaribal asuvad helindamiseks põhilised vajaminevad elemendid.

2-Helisündmuste kuvamise ja manipuleerimise ala. See on Nuendo's põhiline tööala, kuhu kuvatakse kõik projektis kasutuses olevad heliklipid ja heliregioonid. Ajakursor töölaual näitab täpselt pildi ja heli samaaegset paiknemist ning sünkroniseerimine on võimalik ka veerand kaadri täpsusega. Töölaual on lihtne teostada ka automatiseerimisprotsesse. Heliradade alal iga heliraja alt avaneb automatiseerimisrada, kus on võimalus joonistada vaba käega helitugevust reguleeriv joon. Automatiseerimine on võimalik ka mikseris, kus see toimub juba sarnaselt mikserpuldiga.

3-Video aken, kuhu kuvatakse pilt projekti ettemängimisel kui ka töötluse käigus, näiteks sünkroonhelindamisel. Videopildiga töötamiseks tuleb videole luua oma videorada. Juhul kui video aken on avatud jookseb pilt töötluse käigus sünkroonselt ajakursoriga.

4-Heli-, video-, efekti-, grupi- ja MIDI-radade ala. Heliradade alal saab iga rada eraldi kontrollida, talle lisada heliprotsessoreid, neid vaigistada ja kuuldavaks muuta. Iga heliraja juurest on otsene ligipääs ka mikserisse ja automatiseerimisrajale.

5-Inspektori ala võimaldab ligipääsu valitud heliraja kõikidele muutujatele alates sissend- ja väljundkanalitest kuni efektideni.

6-Transpordipaneeli ülesandeks on kiire ja efektiivne liikumine kogu projekti ulatuses. Paneelil asuvad projekti esitamise ja lindistamise nupud ning aja ja signaali indikaatorid.

# **3 Helindamine Nuendo 4'ga**

Käesoleva töö jaoks valminud projekti algmaterjaliks sai spetsiaalselt valitud ilma igasuguste helideta filmilõik, et maksimaalselt katsetada kõiki helindamisel esile kerkivaid probleeme. Juba mingisuguseid helisid sisaldava filmimaterjali töötlemine on palju lihtsam ja vähem töönõudlikum, kuna olustik, dailoogid ja enamik helisid võib kaasas olla juba filmimaterjaliga. Edasi tuleks tegeleda vaid heli korigeerimise, efektide ja muusikalise tausta lisamisega. Joonisfilmide puhul tuleb tööd teha aga kõigega. Helindaja ülesandeks jääb filmimaterjali sisseelamine ja kogu olustiku väljamõtlemine ning teostamine. Kuigi reaalsete projektide juures on stsenarist ilmselgelt juba ka helilise poole peale mõelnud ja helindaja töö on see idee teostada, tuli käesoleva töö raames valmiva filmi helid ning süžee autori enda poolt välja mõelda, mis tähendab loometööd dialoogide ja tegevustiku alal.

Sellegipoolest, et Nuendo näol on tegu mittedestruktiivse helitöötlustarkvaraga, tasub enne tööleasumist läbi mõelda eelseisev protsess. Pikemate kui ühe- või kaheminutiliste filmiklippide helindamisel tasub töös olev film eelnevalt paar korda läbi töötada, kirja panna ning valmis otsida kõikvõimalikud kasutusse tulevad helid. Helide kaardistamine aitab lühendada tööprotsessi, mis vastasel juhul veniks helindamise käigus iga uue heli otsinguga. Hilisema töö käigus paremini sobivate või varem ununenud helide otsimist on võimatu täielikult vältida, kuid eeltöö muudab protsessi sujuvamaks. Teiseks, kuid mitte rangelt kohustuslikuks etapiks on filmihelide kulminatsioonide graafik. Soovituslik oleks eraldi graafikud teha muusikale, dialoogidele ja atmosfäärihelidele. Antud töö käigus valminud projektis piirduti vaid üldiste kulminatsioonide graafikuga (vt joonis 5). Helide graafiline kujutamine aitab tagada tervikpildi ühtlase kulminatsiooni kasvu.

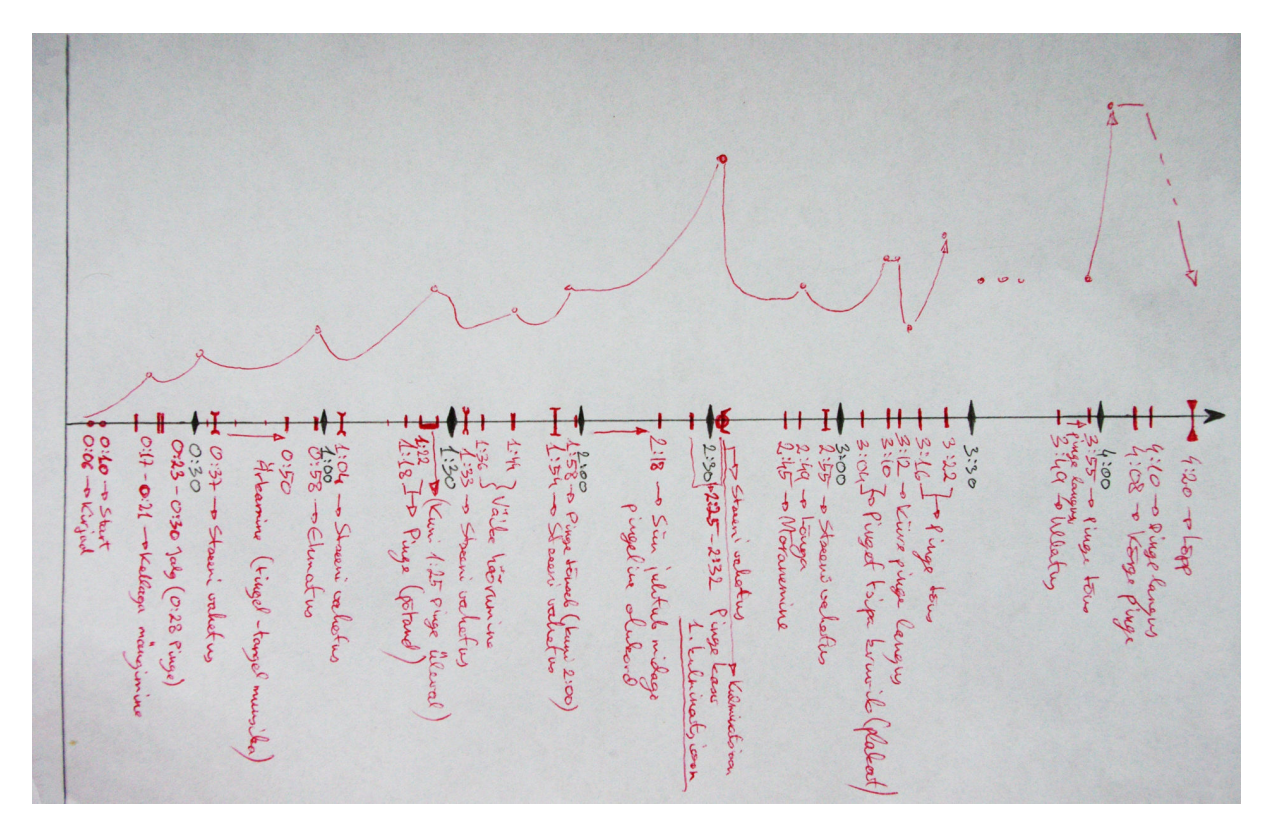

**Joonis 5. Kulminatsioonide graafik.**

# **3.1 Heli ja pildi kasutuselevõtt**

Alustamaks tööd filmi kallal on esmalt vaja kolme asja: filmi, ideed ja helisid. Videoformaatidest toetab Nuendo nii Quick Time, AVI, VOB, WMV kui ka MPEG vormingut. Ka tööks vajaminevate helide hankimise võimalused on laialdased: arvutist, CD'lt, teisest projektist (ka koos protsessorite ja automatsioonidega) või mõnest filmiklipist (vt joonis 6). CD plaati kasutades saab projekti laadida helisid ühekaupa kui ka terve plaadina korraga, viimasel juhul salvestatakse kõik lood siiski eraldi, mitte ühe failina. Filmiklippide algmaterjalina kasutamise puhul luuakse videost eraldiseisev helifail, mida edaspidi saab oma äranägemise järgi kasutada. Helifailidest toetab Nuendo Wave File, AIFC, AIFF, MPEG, OGG Vorbis File, Windows Media Audio File, REX, Sound Designer vorminguid. Nuendo'sse laetud helifailid konverteeritakse automaatselt ümber Wave failideks.

| File<br>Edit Project Audio  | MIDI<br>Media<br><b>Scores</b> |                              |                       |                | Transport Network Devices Window (1) Help                            |      |
|-----------------------------|--------------------------------|------------------------------|-----------------------|----------------|----------------------------------------------------------------------|------|
| New Project                 | Ctrl+N                         |                              |                       |                |                                                                      |      |
| New Library                 |                                |                              |                       |                |                                                                      |      |
| Open                        | Ctrl+O                         |                              |                       |                | $\mathbb{E}[X \mathscr{D}] \otimes \mathscr{O} \subseteq \mathbb{C}$ |      |
| Open Library                |                                |                              |                       |                |                                                                      |      |
| Close                       | Ctrl+W                         | End<br>32:12                 | Length<br>0:04:32:12  |                | Offset<br>0:00:00:00                                                 | Lock |
| <b>Save</b>                 | Ctrl+S                         | <b>IRITUI</b>                | m<br>D                |                | 30:00                                                                |      |
| Save As                     | Ctrl+Shift+S                   |                              |                       |                |                                                                      |      |
| Save Project to New Folder  |                                | >1<                          |                       | Frank ja Wendy |                                                                      |      |
| Save as Template            |                                |                              |                       |                |                                                                      |      |
| Save Library                |                                |                              |                       |                |                                                                      |      |
| Revert                      |                                |                              |                       |                |                                                                      |      |
| Page Setup                  |                                |                              |                       |                |                                                                      |      |
| Print                       |                                |                              |                       |                |                                                                      |      |
| Import                      |                                | Audio File                   |                       |                |                                                                      |      |
| Export                      |                                | Audio CD                     |                       |                |                                                                      |      |
| Replace Audio in Video File |                                | Video File                   |                       |                |                                                                      |      |
| Cleanup                     |                                |                              | Audio from Video File |                |                                                                      |      |
| Preferences                 |                                | Cubase Mixmap                |                       |                |                                                                      |      |
| Key Commands                |                                | MIDI File                    |                       |                |                                                                      |      |
| Recent Projects             |                                | Track Archive<br>Tempo Track |                       |                |                                                                      |      |
| Ctrl+Q<br>Quit              |                                | Music XML                    |                       |                |                                                                      |      |
|                             |                                | AES31                        |                       |                |                                                                      |      |
|                             |                                | OMF                          |                       |                |                                                                      |      |
|                             |                                | OpenTL                       |                       |                |                                                                      |      |
|                             |                                |                              |                       |                |                                                                      |      |
|                             |                                |                              |                       |                |                                                                      |      |

**Joonis 6. Heli ja pildi laadimine projekti.** 

Usina helide laadimise korral ei pea muretsema, et suur algmaterjali kogus tööd aeglustaks. Helifaile on võimalik teegis ümber paigutada oma soovi järgi, neid jaotada kaustadesse ja kõrvaldada ka kõik mitte kasutuses olevad helifailid (vt joonis 7).

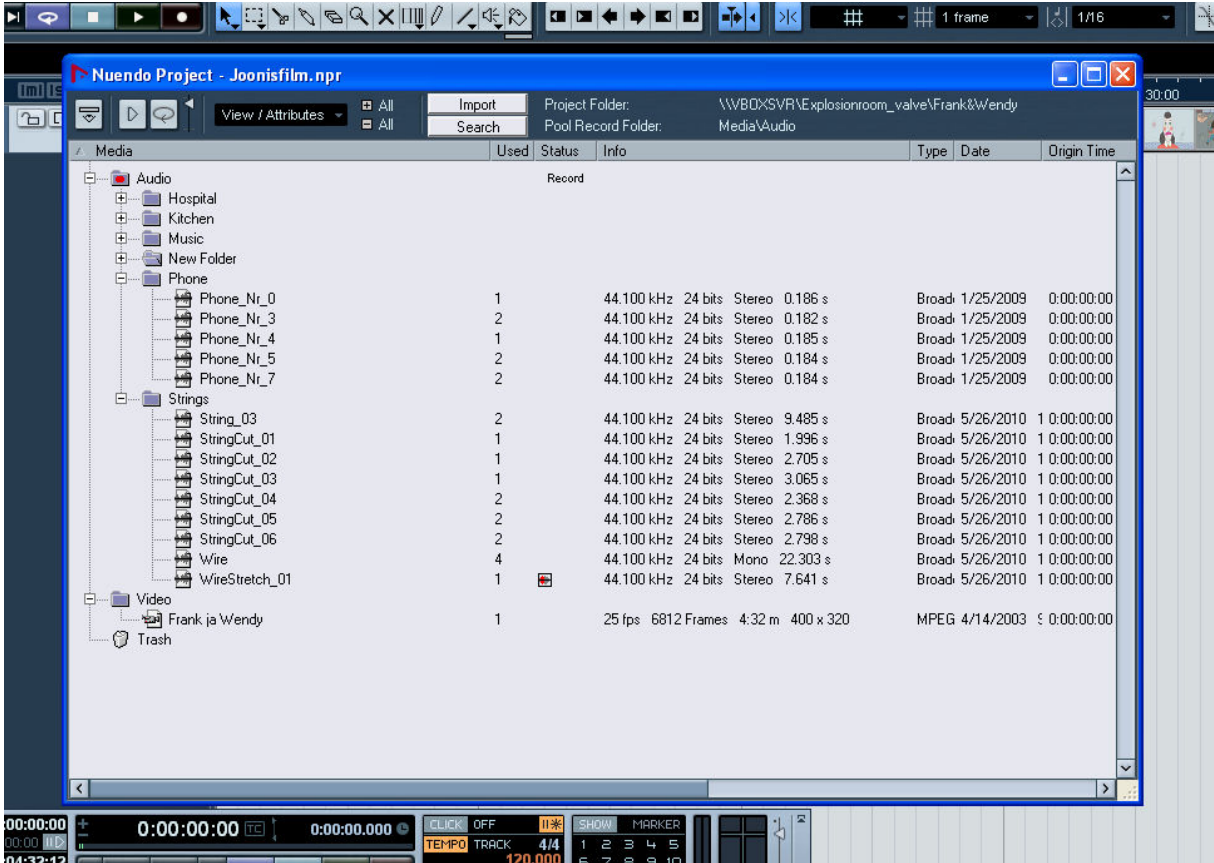

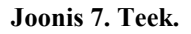

Joonifilmi helindamiseks vajaliku helilise algmaterjali kättesaadavus osutus kohati keeruliseks kuid mitte võimatuks. Hoolika otsimise järel oli internetist võimalik leida sadu erinevaid helidisaineritele suunatud helipanku, kust kättesaadavad igas vormingus ja kvaliteediga helid. Parimad ja kohati ka kõige sobilikumad klipid leidusid peamiselt tasulistes pankadest, kuid väikseimaid projekte on täiesti võimalik teostada ka tasuta harrastajatele suunatud lehekülgede abil. Kui aga internet alt veab jääb alati võimalus vajalik ise lindistada. Töö planeerimisel tasub sisse arvestada ka helide hankimisele kuluv aeg, kuna nende kättesaadavus pole kunagi võimalik vaid ühest allikast ja paljudele spetsiifilistele sündmustele hästi sobivat helilist vastet on raske leida.

# **3.2 Helide lindistamine**

Spetsiifiliste helide, kuid siiski peamiselt dialoogide lindistamiseks on vaja korralikku mikrofoni. Hädapärast saab hakkama ka arvuti sisseehitatud- või lauale paigutatava mikrofoniga, kuid sel juhul tuleb arvestada madala helikvaliteediga. Tallinna Ülikooli Kunstide Instituudi muusika osakonnas on peale tarkvara võimalus kasutada ka riistvara, antud olukorras korralikku mikrofoni, seega töö autoril õnnestus dialoogid sisse lugeda ilma suuremate probleemideta.

Ka helide lindistamine käib Nuendo's otse töölaual ning vajadusel on seda võimalik teha ka sünkroonselt pildiga, jälgides videopildil tegelaste suude liikumist ja sellest lähtuvalt tekst sisse lugeda. Helide lindistamine iseenesest on lihtne. Kui mikrofon on arvutiga ühendatud ning helisisendi ingikaator (vt joonisel 15, nr 4) annab märku aktiivsusest, võib lindistamisega pihta hakata.

Lindistamist alustades on soovituslik selleks teha eraldi helirada, soovituslikult mono, kui ei kasutata just stereomikrofoni. Lindistamist selleks valitud helirajal võib teostada ajaliselt terve heliraja piires, soovituslikult lisatava heliga pildiliselt samas asukohas, et samaaegselt jälgida pildis toimuvat ja vastavalt sellele sooritada lindistus. Samas võib lindistamist korrata nii mitu korda kui selleks on vajadust, kas siis samal või erinevatel heliradadel. Sisse tuleb vaid lülitada vastava helirea lindistamine ja tööriistaribalt projekti lindistamine (vt joonis 8), ning lasta häältel kõlada. (Kõik joonisfilmil kõlavad dialoogid on lindistatud Nuendo'ga)

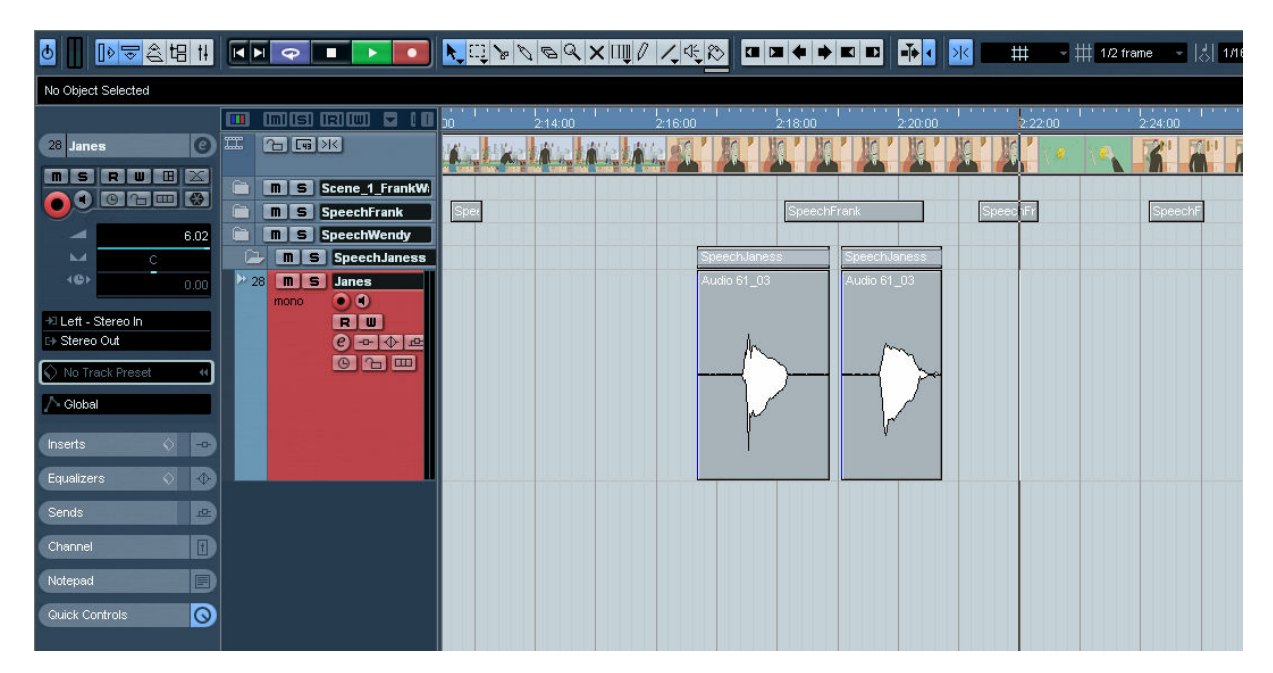

**Joonis 8. Lindistamine.** 

Lindistatud helisid saab kasutada nagu kõiki teisigi, tõsta teistele heliradadele, lõikuda, neile rakendada protsessoreid või vajadusel sootuks kustutada.

Töö käigus selgus, et mõistlik on ühele võttele dialoog mitmel korral sisse lugeda, proovida erinevaid intonatsioone, ning kokku sobitada pildiga. Sama sisuga dailoogide paigutamine

erinevatele heliradadele kohakuti pildi suhtes õigele positsioonile aitab igat versiooni eraldi võrrelda ja valida välja just õnnestunuim. Ka pildiga sünkroonselt teksti lugemine ei päästa lõigete tegemisest. Paljud dialoogi kohad tuleb täielikuks pildiga sobitamiseks lõigata mitmeks regiooniks ning sobitada suu liikumisega.

# **3.3 Lõikumine ja paigutamine**

Asudes helindamise kallale tuleb üle vaadata ka tööks vajalikud tööriistad, mis tarkvara sätete muutmisega töölauale sai kuvatud (vt joonis 2).

Esimesel positsioonil asuvad nupud erinevate infoalade ja ülevaadete avamiseks: 1-Valitud heliraja inspektor ; 2-Sündmuste inforiba ; 3-Kogu projetki ülevaade ; 4-Teek ; 5-Mikser. (vt joonis 9)

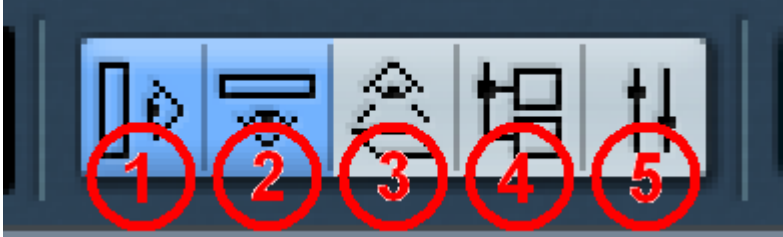

**Joonis 9. Infoalade ja ülevaadete nupud. 1 – inspektor, 2 – helisündmuste inforiba, 3 – projekti ülevaade, 4 – teek, 5 – mikser.** 

Teisel positsioonil asuvad transpordinupud: 1-Projekti algusesse ja 2-lõppu liikumiseks ; 3- Esituse kordamise sisse lülitamiseks ; 4-Esitamise peatamiseks ; 5-Esitamise alustamiseks ; 6- Lindistamiseks (vt joonis 10).

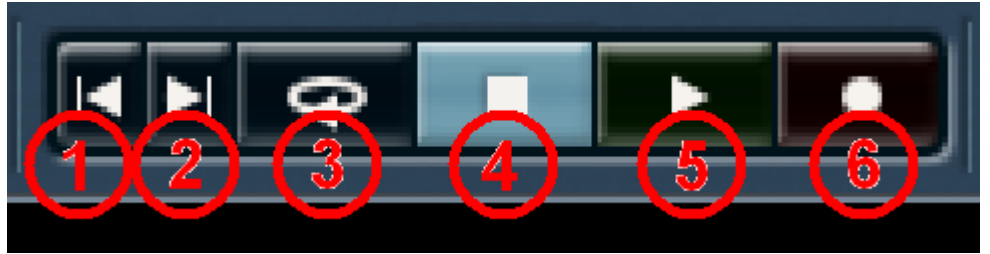

**Joonis 10. Transpordinupud. 1 – projekti algusesse liikumine, 2 – lõppu liikumien, 3 – esituse kordamine, 4 – esituse peatamine, 5 – esitamine, 6 – lindistamine.** 

Tööriistanuppude paneelil asuvad tööriistad: 1-Heliklippide ja regioonide valimiseks, liigutamiseks ja mõõtmete muutmiseks ; 2-Heliklippide hulgi ja regioonide valimiseks ; 3- Klippide ja regioonide lõikamiseks ; 4-Kahe klipi või regiooni ühendamiseks ; 5-Klippide ja regioonide kustutamiseks töölaualt ; 6-Valitud ala suurendamiseks töölaual ; 7-Klippide ja

regioonide vaigistamiseks ; 8-Muusikasündmuste tempo muutmiseks ja tuvastamiseks ; 9- Heliradade automatiseerimise kõvera joonistamiseks vaba käega ja ; 10-punktidega ; 11- Klippide ja regioonide eraldiseisvaks kuulamiseks ; 12-Klippide ja regioonide värvimiseks (vt joonis 11).

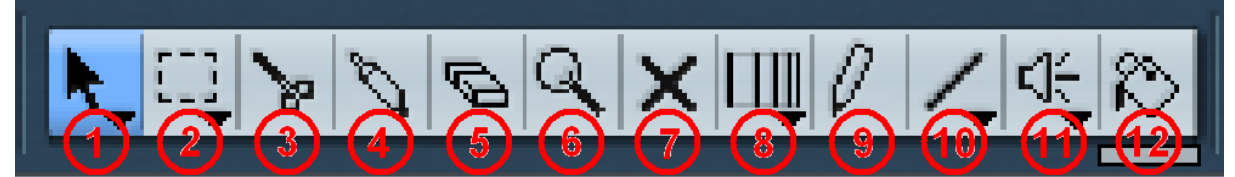

**Joonis 11. Tööriistad. 1 – märkimine, 2 – hulgi märkimine, 3 – lõikamine, 4 – ühendamine, 5 – kustutamine, 6 – suurendamine, 7 – vaigistamine, 8 – tempo tuvastus ja muutmine, 9, 10 – automatiseerimise joonistamine, 11 – kuulamine, 12 – värvimine.** 

Heliklippide teegist töölauale tõstmiseks tuleb lihtsalt avada teek ja soovitud fail helirajale tõmmata. Vaid soovitud regiooni allesjätmiseks võib klippi kas lõigata või servadest kinni haarates lühemaks trimmida (heliklipi alumistes nurkades punane ruut) (vt joonis 12). Lõikamise ja trimmimise erinevus seisneb töödeldud helifaili tulemuses. Trimmimise teel jäetakse alles vaid soovitud regioon, kui lõikamine tekitab ühest heliklipist kaks regiooni. Kõikidele heliregioonidele jääb alles algse heliklipi info. Seega kui juhtub, et lõikumise või trimmimise teel läheb regioonist liiga palju kaduma on seda võimalik alati tagasi pikemaks trimmida. Trimmimise piirideks jääb loomulikult algse heliklipi mõõtmed.

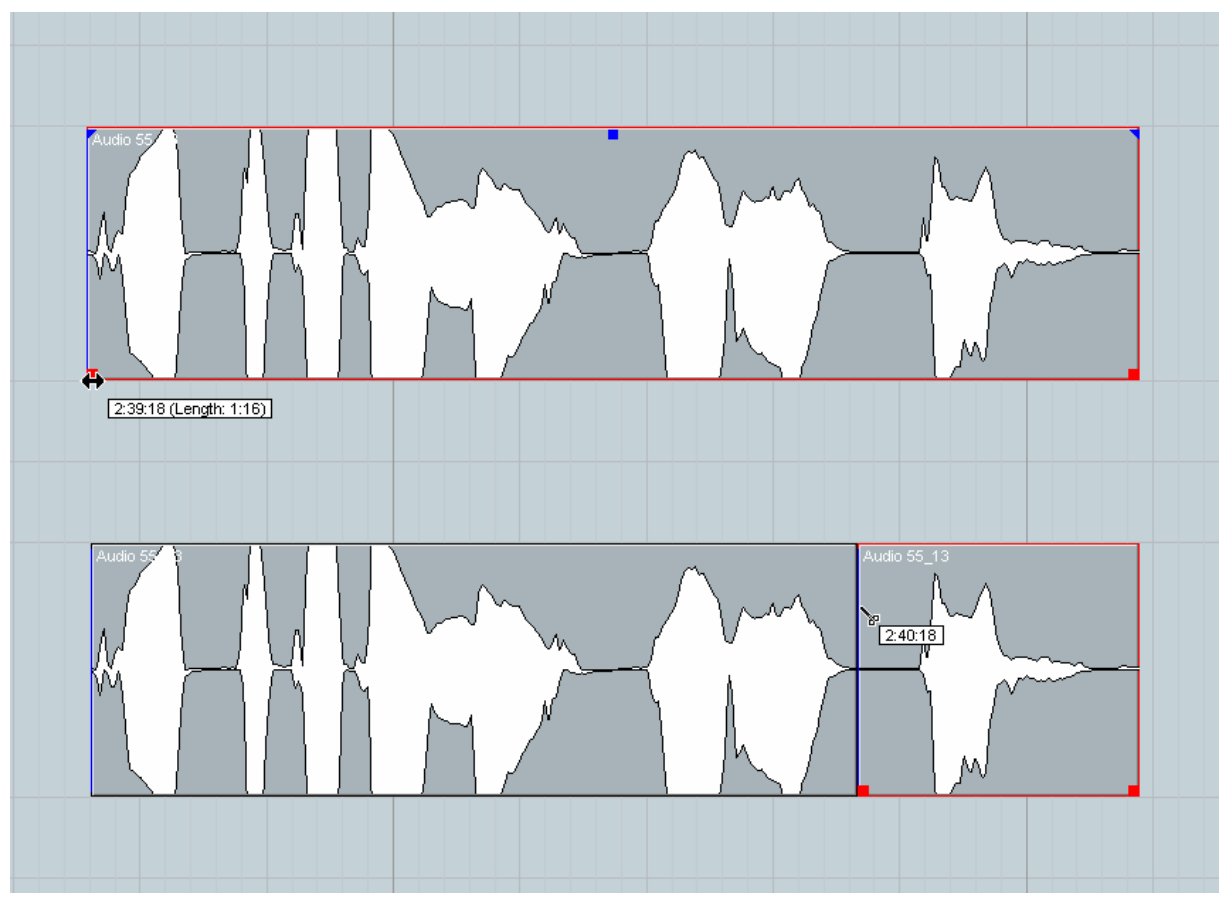

**Joonis 12. Trimmimine ja lõikumine.** 

Joonisfilmi helindamise käigus sai selgeks, et liigset lõikumist ja trimmimist ning katsetamist ei tasu karta. On paratamatu, et helindamise hilisemates etappides tuleb nagunii vajadus juba valminud regioone korigeerida. Nuendo mittedestruktiivne ülesehitus lubab kõiki toiminguid nende valesti minemis korral tagasi võtta. Autoripoolse soovitusena tasub kaheldavate filmiosade helindamisel teha ühest lõigust mitu versiooni, mille seast parima valimine on seejärel juba lihtsam. Siiski tasuks meeles pidada, et lõigete ja trimmimiste käigus ei tohi heliregiooni piiri soovitud heli algusele ja lõpule liialt lähedale ajada. Vastasel juhul kui tööalune heli ei hakka ja ei lõppe vaikusega, tundub tema äkiline raksatusega algamine ja sama järsk lõppemine kõrvale ebaloomulikuna. Antud probleeme saab diskreetselt lahendada hajumisefektidega (*fade*), mille kasutamisele tuleb mõelda peale esmast helide lõikumist ja paigutamist, kuid sellest räägime hiljem.

Oma lõigete täpsuse ja sobivuse kontrollimiseks ja paremini kuulamiseks võib töölaua ülemises osas, aja lineaarsel indikaatoril märkida ära mängitava ala algus- ja lõpppunkt ning esitamise kordamise sisselülitamisel esitatakse valitud ala korduvalt.

Kui heliklipid on paigutatud töölauale ja esimesed lõikedki tehtud tuleb vaeva hakata nägema vastavate helide pildiga sünkroniseerimisel. Sünkroniseerimisest kujuneb projekti käigus kõige nokitsemisrohkem ja aeganõudvam etapp, sest enne või pärast maad tabanud jalga kostuv sammu müdin ei tundu pildis reaalne. Aega taasub varuda pikemaid jalutuskäike sisaldavatele filmilõikudele, sest õiges rütmis samme kusagilt leida on alati peaaegu võimatu. Iga liigutus tuleb omal käel eraldi paika sättida. Sünkroonhelindamisel tuleb appi tööriistariba kolmandal positsioonil asuv *Nudge Palette*, mis võimaldab: 1-Valitud heliregiooni algust pikendada ja 2-lühendada (valitud pikkuse võrra: kaader, poolkaader jne.) ; 3-Liigutada regiooni edasi ja 4-tagasi ; 5-Pikendada ja 6-lühendada regiooni lõppu (vt joonis 13). Sellisel meetodil on heliefektide pildiga sünkroonne paigutamine talutavalt lihtne. Helide väga täpsel pildiga ühildamisel tuleb appi võtta teinegi element - sünkroonpunkt, mis kujutab endast heliregiooni nihutatud alguspunkti (vt joonis 14). Sünkroonpunkt mängib olulist rolli väga täpselt pildiga kokku jooksvate helide puhul. Ütleme näiteks, te soovime lisada pildis kõndivale inimesele samme või tulevahetusele püssipauke. Lisatav heli ei alga kunagi heli kulminatsioonipunktis, vaid alati väikese varuga. Et aga sujuva algusega püssipauk paikneks pildis õigel kohal tuleb eelenevalt heliregioonis paika panna sünkroonpunkt täpselt püssikärgatuse või sammu kohapeale. Pärast sellist toimingut regiooni ajas edasi või tagasi nihutades ei näe me pildil mitte heliregiooni stardipunkti, vaid märgitud sünkroonpunkti, mille järgi on heli ja pilti väga lihtne ühildada. Sünkroonpunkti on võimalik redigeerida *Sample Editor*'is, mis avaneb topletklõpsul heliregioonile.

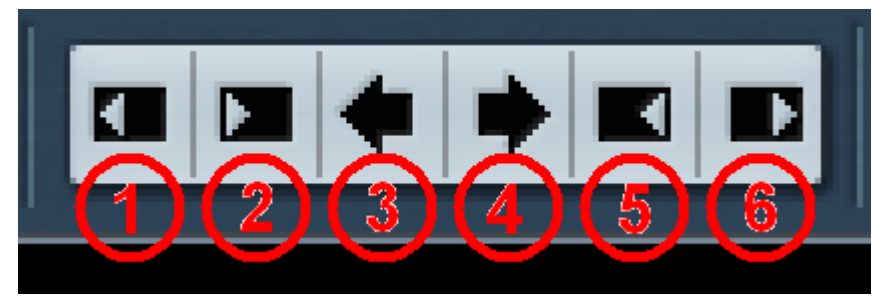

**Joonis 13.** *Nudge Palette***. 1 – heliregiooni alguse pikendamine, 2 – alguse lühendamine, 3 – regiooni nihutamine vasakule, 4 – nihutamine paremale, 5 – heliregiooni lõpu lühendamine, 6 – lõpu pikendamine.**

Joonisfilmi helindamisel mitte kõigi helide paigutamisel ei osutunud oluliseks sünkroonpunkti kasutamine. Paljude suuremamõõduliste helide pildiga sobitamisel piisab vaid *Nudge Palette*'st, kuid näiteks telefoninumbrite valimine ja rösteri vedrude pinge alt vallandumise vale paiknemine pildis on selgesti eristatav. Niisiis tuli heli pildiliselt paika sättida

sünkroonpunkti kasutades ning hiljem ka mitu korda üle kuulates ja reaalsuse tagamiseks pool kaadrit edasi või tagasi nihutada.

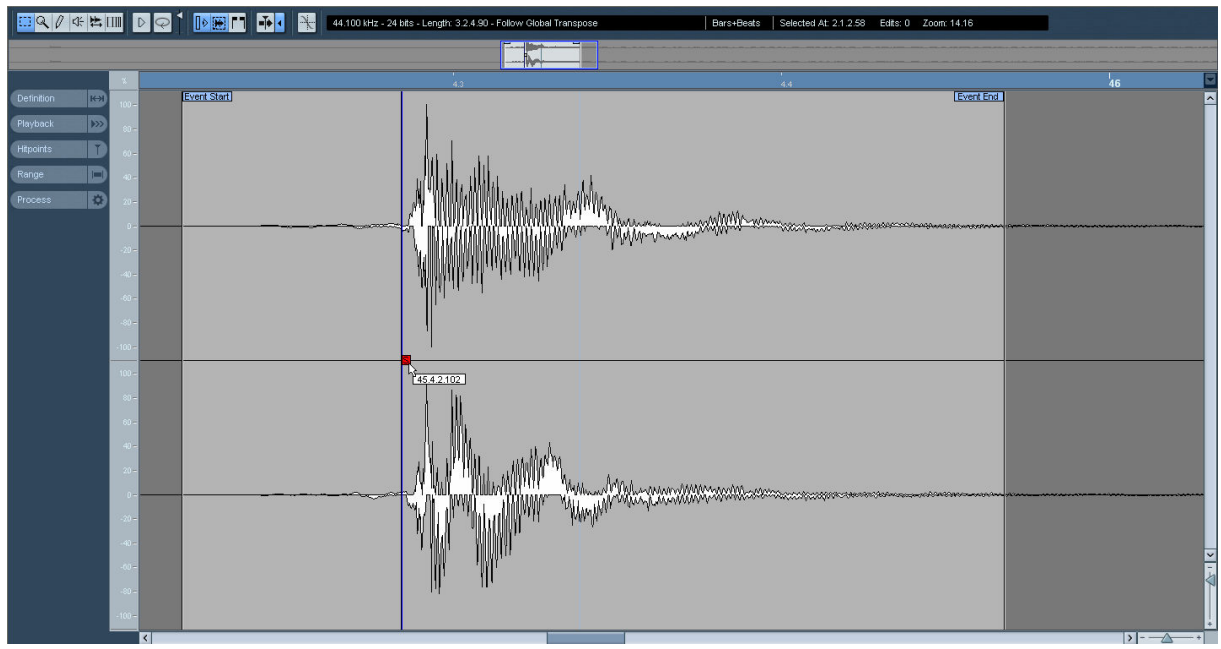

**Joonis 14. Sünkroonpunkt.** 

Helide paigutamisel ja eriti saavutatud tulemuse kuulamisel/kontrollimisel osutab märkimisväärset abi transpordipaneel. Transpordipaneel on eraldiseisev vabalt liikuv ja vajadusel kaotatav ja esile kutsutav kontrollerite komplekt projektisiseseks mugavamaks navigeerimiseks. Transporitpaneeli vajalikeimaks elementideks, mida sai mainitud ka tarkvara sätete juures, on: 1-Jõudluse paneel arvuti protsessori ja kõvaketta töökoormuse jälgimiseks. Ülekormuse ilmnemise juhul tasub juba valmis (hetkel mitte muudetavaid) heliradu külmutada ; 2-*Jog/Scrub* paneel, kus asuvad *Shuttle*-, *Jog*- ja *Nudge*-rattad ; 3-Navigeerimise paneel, mis käitub vastavalt tööriistaribal asuvatele transpordinuppudele ; 4-Heli aktiivsuse paneel, mis tuvastab sisend- ja väljundsignaale ning on abiks näiteks lindistamisel ; 5- Helitaseme kontroller, mis on põhimõtteliselt mikseri enda stereoväljundi helitaseme kontroller kogu projetki väljundheli tugevuse muutmiseks (vt joonis 15).

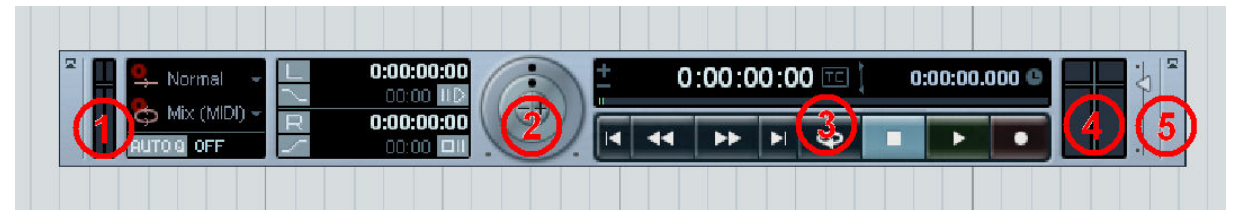

**Joonis 15. Transpordipaneel. 1 – arvuti jõudluse indikaator, 2 –** *Jog/Scrub* **paneel, 3 – navigeerimise paneel, 4 – heli aktiivsuse indikaator, 5 – helitaseme kontroller.** 

Transpordipaneelil asuva *Jog/Scrub* paneeli abil on mugav liikuda projektis selle esitamise ajal ja kontrollida näiteks mõne heli paiknemist. Välimine *Shuttle*-ratas on projekti ajakursori liigutamiseks ajas edasi ja tagasi. Kursori liikumise kiirus sõltub ratta keskpunkti tasakaalust väljaviimise ulatusest. Keskmine *Jog*-ratas liigutab kursorit ajas kaadri haaval edasi ja tagasi võrdeliselt ratta keeramise kiiruse ja pöörete arvuga. Ratta peatamisel kursor peatub. Kõige keskel asuvad *Nudge*-nupud liigutavad projekti ajakursorit ühe kaadri võrra edasi ja tagasi.

Helindamise käigus tuli ette ka olukordi, kus situatsiooni sobilik heli on olemas, kuid see osutus pildi suhtes kas liiga aeglaseks või kiireks. Parimaks lahenduseks uue ja parema heli leidmise kõrval on heliklipi venitamine või kokkusurumine, mida annab teostada eelrenderdatava heliprotsessoriga *Time Stretch* (*Audio -> Process -> Time Stretch*). Muudetavale heliregioonile võib anda ise uued parameetrid, või eelnevalt töölaua ajaindikaatoril märkida soovitav regiooni pikkus, valitud vastavalt pildiga sobitumiseks. Juhul kui valitud pikkus on renderdamiseks aksepteeritav (ei ole liiga lühike kogu heliklipi suhtes või liiga pikk, mille tõttu hakkab heli kvaliteet drastiliselt halvenema), renderdatakse uue pikkusega heli valmis. Vajadusel saab tehtud toimingut tagasi võtta ja uuesti proovida, kui tulemus pole rahuldav.

Reaalses projektis tuli helide venitamist üllatavalt palju ette. Filmi keskpaigas toimuv plahvatus pärineb reaalsuses märksa pikemast protsessist, kuid sai joonisfilmis märkimisväärselt lühendatud. Teatud liiki toimingute pikkus, mille kohta helide leidmine pole küll keerukas, varieerub vägagi erinevalt ja tihtilugu näiteks ukse kriuksuga sulgemiseks ei piisa palju pikema kriuksu lõpu mahalõikamisest, mis muudab saadud heli ebaloomulikuks.

# **3.4 Hajumisefektid**

Kui põhiosa filmimaterjali heiltaustast on lõigutud ja pildiga sünkroniseeritud, on paras aeg hakata mõtlema helimaterjali töötlemisele. Üks esimesi töötlemise viise, mis lõpptulemusele sujuvust ja reaalsust lisab on heliregioonide otspunktide tasandamine, ehk hajumisefektide lisamine. Heli hajumist saab ja võib lisada ka juba heliklippide lõikumise ja pildiga sobitamise ajal, kuid tegu on siiski piisavalt olulise elemendiga, et sellele eraldi tähelepanu pühendada.

Toome näiteks ühe kujuteldava filmilõigu, mis on oskuslikult helindatud. Kõik helid on kenasti omal kohal ja sobivad ilusasti pildiga kokku, kuid iga heli on pärit erinevast allikast.

Mõned on puhtad ja ainult vastava toimingu teostamisest tekkinud helid, teised saadud pikematest heliklippidest kõrvaliste helide keskelt välja lõigatuna. Lõpptulemus võib olla pildiga kokku sobivuselt täiesti korralik, kuid iga teise või kolmanda heli algusest ja lõpust kostub kahtlane krõbin, mõne teise heli jäänuk või sootuks lõppeb ja algab heli justkui noaga lõigatuna terava raksatuse saatel. Selliseid olukordi on võimalik lahedada hajumisefektidega.

Hajumisefekti tööpõhimõte on antud heliklipi helinivoo sujuv tõstmine vaikusest normaalpiirini või normaalpiirist nullini langetamine, mis tagab ka näiteks pideva taustmüraga heliefekti realistlikuma kostumise. Siinkohal toome veel ühe näite: kui on vaja helindada mingi eseme maha kukkumist, kuid sobilik helimaterjal on sootuks erinevate kukkumiste ja purustuste kakofoonia, tuleb kõige selle keskelt kätte saada üks vaid töö tegijale sobilik heliregioon. Lõikumisega võib vägagi kergesti hakkama saada, kuid regiooni alguses ja lõpus võivad häirima jääda kas eelneva või järgneva heli veel kostuvad jäänukid. Heliregiooni piiride helile aga liiga lähedale nihutamisega kaotame ära heli loomuliku alguse ja lõpu, mistõttu see algab ja lõppeb liiga järsult. Kui aga heli alustada ja lõpetada sobilikust kohast sujuva tekkimise ja hajumisega silume heli niinimetatud järskusid servasid. Tulemuseks on palju loomulikum heliefekt kui ilma hajumisteta. Mainimata ei saa jätta, et on kättesaadav ka palju spetsiifilisi heliefetke, mis algavad ja lõppevad vaikusest ning ei sisalda mitte mingisuguseid muid heliallikaid. Ka teostatava joonisfilmi helindamisel oli kokkupuudet mõlemat liiki heliefektidega, kuid alati ei saa looda puhta just käimasolevale projektile sobiliku heli leidmise peale. Enamikes olukordades tuleb vajalik regioon omal jõul ülejäänud klipist eraldada.

Hajutamiste paigutamisel tuleb arvestada heli otspunktide kaoga, mistõttu sai eelnevalt hoiatatud liigselt täpse lõikumise eest. Kuigi Nuendo's saab hajumisefektide lisamise heliregioonidele sätestada automaatseks on siiski mõistlikum see töö ise ära teha. Hajumise lisamine heliregioonile või klipile käib sarnaselt paljudele teistele toimingutele otse töölaualt. Juba helirajale paigutatud regiooni äramärkimisel ilmuvad regiooni alguse ja lõpu ülemistesse nurkadesse väikesed sinised märked (kolmnurk), mis tähistab hajumisefekti asukohta (vt joonis 16). Antud märgendite nihutamisel saab hajumisefekti pikendad või lühendada, kusjuures hajumise pikkuse muutmisel ei muutu heliregiooni pikkus, hajutamine katab olemasoleva osa heliregioonist. Liiga lühikeseks osutunud alguse tasandamisel kaduma läinud oluliste helide taastamiseks tuleb heliregiooni ennast natuke pikemaks trimmida.

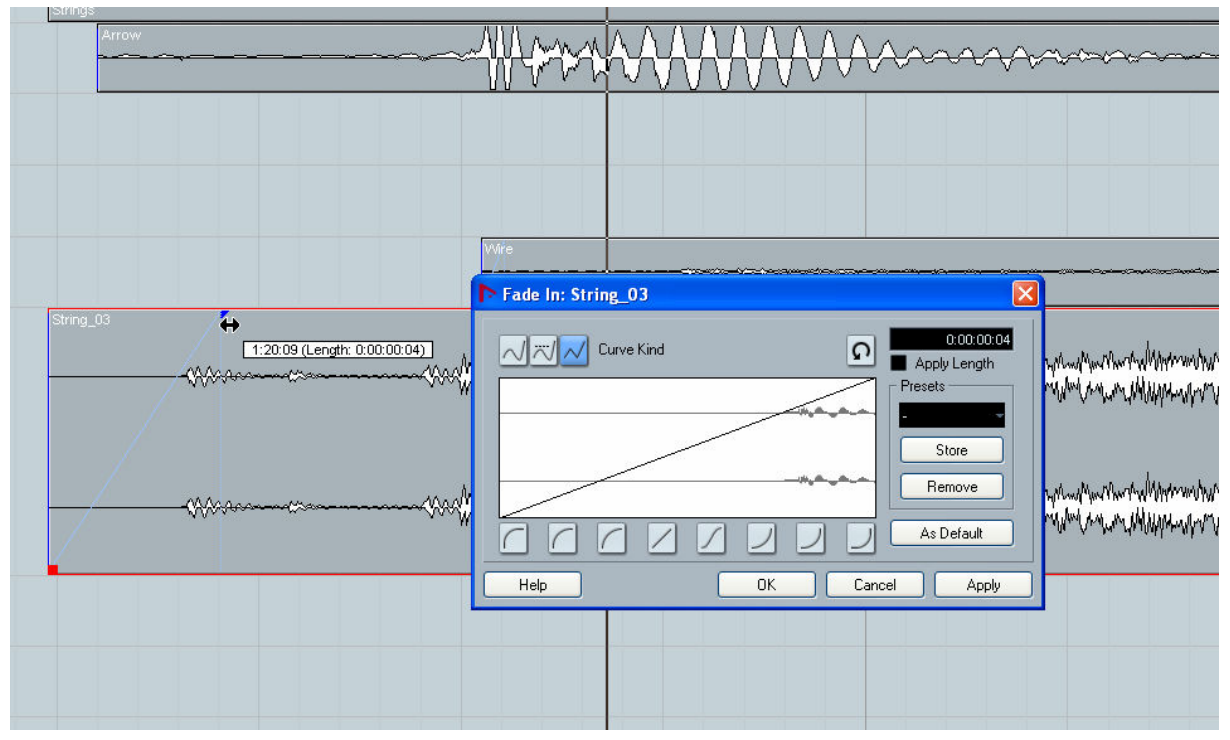

**Joonis 16. Heli hajumisefekt heliregiooni alguses ja** *Fade Editor***.** 

Ka hajutamisi on võimalik vastavalt vajadusele muuta ja kohandada. Peale pikkuse muutuse saab korigeerida ka hajuvuse kuju ehk nivoo muutuse kiirust ajas. Vastav toiming on sooritatav *Fade Editor*'i kaudu, mis avaneb olemasolevale hajumisefektile hiirega kahekordselt klõpsates (vt joonis 16). *Fade Editor*'is on võimalik muuta hajumisefektis kasutatava kurvi kuju ja selle sujuvust.

Hajumisefektidega mängimine läheb tõsisemaks juba filmimuusika valiku teostamisel. Olenevalt helindatava filmi pikkusest on oluline kasutatava taustamuusika hulk. Just lühema videolõigu puhul ainult ühe tervikliku muusikapala kasutamine võib muuta tegevustiku plassiks, kuna kaadrilistest meeleolumuutustest hoolimata jääb muusikaline meeleolu pidevalt samaks. Juba mitme erineva loo kasutamine toob endaka kaasa ka muusika ülemineku ühelt loolt teisele. Seda saab ka vältida kasutades muusika loomulikku lõppu või vahetades lugu järsult samaaegselt kaadri ja terve olustiku muutmisega, kuid aeg-ajalt tuleb ette olukordi kus järsk muutus konteksti ei sobi.

Ühe heli sujuvat üleminekut teisele võib teostada kahel viisil: eelnimetatud hajumistega või risthajumistega (*crossfade*). Tavaliste hajumisefektide puhul asetsevad lõppev ja algav heliregioon erinevatel heliradadel ning kohakuti paiknevatele otspunktidele on lisatud hajumised. Risthajumise puhul asuvad heliregioonid samal helirajal osalise ülekatvusega ning

ülekaetavale osale on võimalik lisada risthajumisefekt. Risthajumisefekti lisamine käib kas menüüst (*Audio -> Crossfade*) või klahviga X. Ka *Crossfader Editor* avaneb sarnaselt *Fader Editor*'iga, kuid siin on juba võimalik sättida mõlema heliklipi hajuvust nii sümmeetriliselt kui ka ebasümmeetriliselt, nihutada ja anda kummagile hajumisele erinev kuju, kestvus ja asukoht ning tulemust on võimalik kohe ka *Editor*'ist kuulata (vt joonis 17).

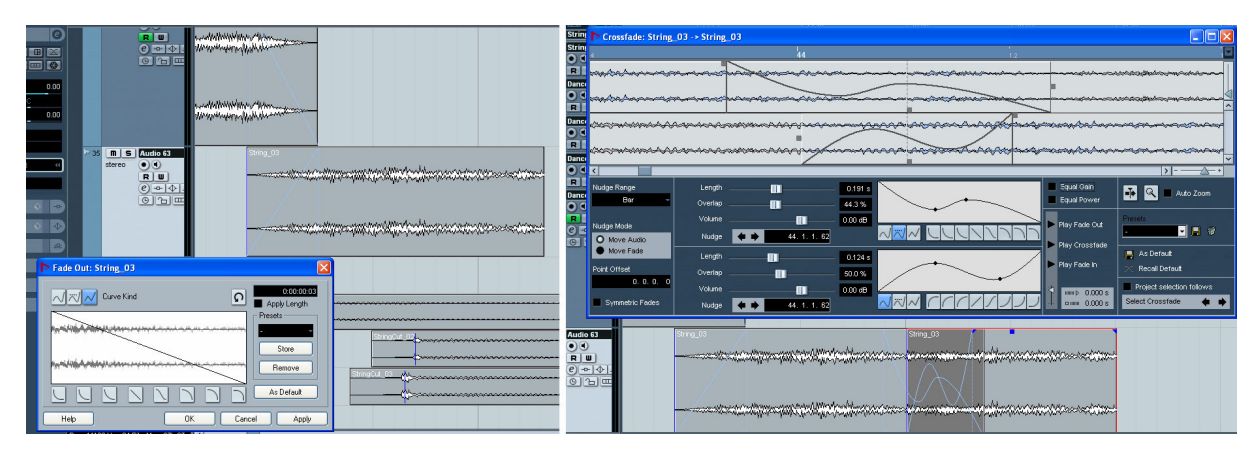

**Joonis 17. Kahe heli üleminek hajumisefektidega ja risthajumisefekt,** *Crossfader Editor***.** 

Töö autor isiklikult eelistab kasutada eraldi hajuvusefekte, aga vaid tingituna asjaolust, et heliprotsessorite lisamisel võivad erinevad lood vajada erinevaid sätteid, ning reaalajalisi protsessoreid saab lisada vaid tervele helirajale korraga, mistõttu risthajuvuse puhul kehtiksid mõlemale regioonile samad sätted.

Tööga kaasas olevast joonisfilmist kaks huvitavamat muusikaliste elementide kokkusulaatamise ja sobitamise kohtasid olid filmi keskel paiknev plahvatusele eelnev kulminatsiooni kasv ning filmi lõpus segaduseküllane tegelaste virgumine ning sellele järgnev kulminatsioon.

Hajumisefektidega katsetamine muutub märgatavalt keerulisemaks absoluutselt erineva karakteristikaga heliklippide üleminekul, kui soovitakse jätta loomuliku muutumise mulje erinevalt lihtsalt ühe kadumisest ja teise esile kerkimisest. Vajalikuks muutub sobiva üleminekukoha otsimine ja mõlema klipi individuaalne kergitamine ja kaotamine ühtlase tulemuse saavutamiseks.

# **3.5 Heliprotsessorid**

Kui helindamise käigus oldi jõutud punktini, kus kõik pildis kajastuvad helid ja ka muusika on olemas ning paika sätitud tuli mõtlema hakata töö viimasele lihvile: heliprotsessorite

lisamisele ja helitugevuste korigeerimisele. Kuigi tegu on digitaalse helitöötlemisega ja kasutusel on tarkvara, tuleb heliprotsessorite kasutamisel arvestada siiski mõningaste riistvaralisest helindamisest jäänud eripäradega. Nimelt on reaalajaliste heliprotsessorite ühendamiseks kaks meetodit *INSERT* ja *SEND FX*. *Insert*'i puhul läbib töötlusele suunatud heli protsessori ja väljub juba töödeldud vormingus (näiteks: kompressorid, limitterid, ekvalaiserid). *Send fx*'i puhul jääb töötlusele suunatud heli puutumata, kuid talle lisatakse juurde töödeldud heli (näiteks: kajad, viivitused). Vastavalt protsessori iseloomust tuleb ta helirajaga ka erinevalt ühendada (*Insert* otse heliraja külge, *Send fx* eraldi *fx* rajale ning *fx* rada omakorda töödeldava heliraja külge). Reaalajaliste protsessorite lisamine heliradadele on võimlik läbi heliraja Inspektori ala (vt joonisel 4, nr 5) vastavalt soovile kas otse inspektori alal, või avades *VST Audio Channel Settings* nupu "e" alt (vt joonis 18). Eelrenderdatavaid protsessoreid saab lisada igale heliregioonile individuaalselt neid menüüst valides (*Audio -> Processes / Plug-ins*).

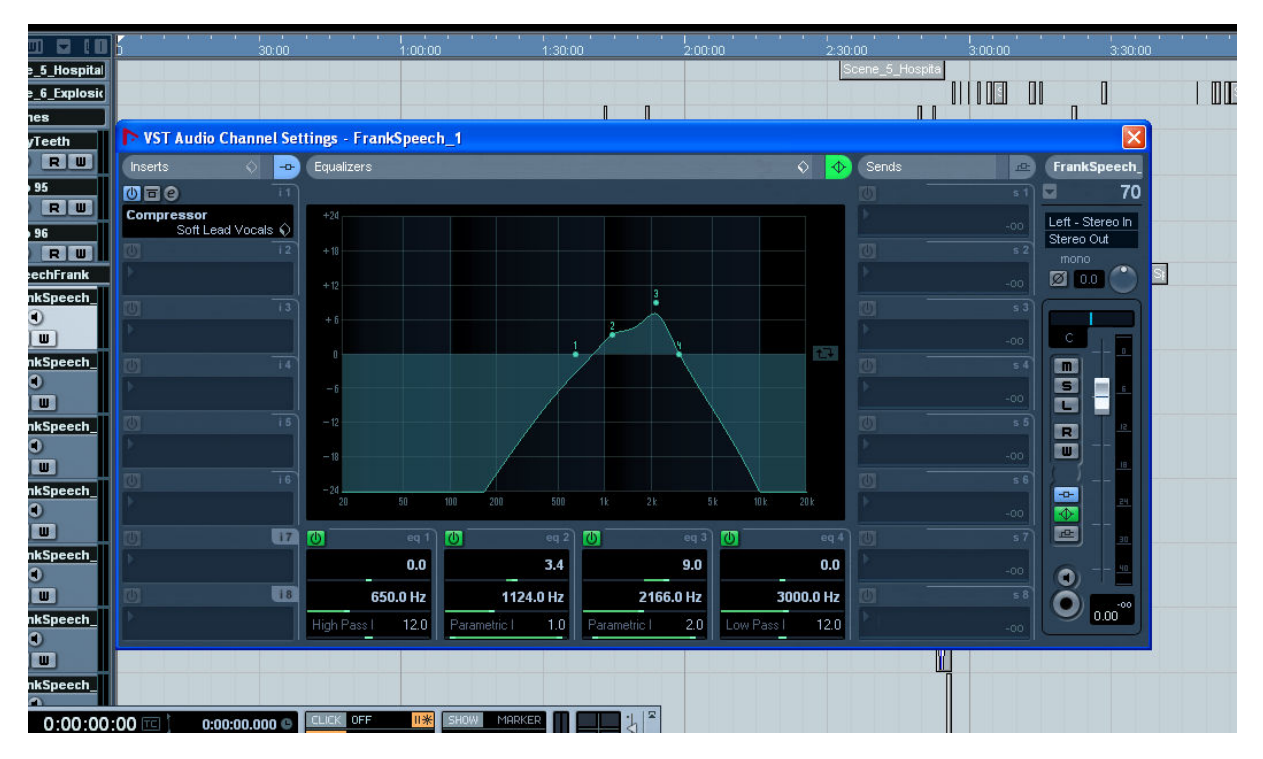

**Joonis 18.** *Audio Channel Settings***.** 

Käesoleva töö käigus valminud filmi helindamiseks kogutud lähtematerjal osutus piisavalt heaks, et peale ekvalaiserite, mõne kompressori ja *Time Stretch*'i esines teiste protsessorite kasutamist harva. Enimkasutatavateks heliprotsessoriteks kujunesid ekvalaiser just telefoni, raadiohelide ja osade heliefektide võimendamiseks ning kompressorid dialoogide esile kergitamiseks.

Nii lindistatud kui ka muudest allikatest pärit helide puhul võib vaja minna üleliigse müra ja segajate eemaldamist. Nuendo's on selleks mitu moodust: Üheks neist on segavate sageduste eemaldamine ekvalaiseriga, millele aitab kaasa ka spektraalanalüsaator (*Audio -> Spectrum Analyzer*), mis näitab ära valitud heliregiooni amplituuditasemed erinevatel sagedustel, osutades suurt abi mürarikka sageduse tuvastamisel. Teiseks heli puhastamise viisiks eriti just mikrofonisumina kõrvaldamiseks on *Noise Gate* ehk müravärav. Müravärava tööpõhimõte seisneb määratud nivoost allapoole jäävate helide vaigistamises. Kui helisignaal muutub aga taas tugevamaks avatakse värav. Selline meetod ei eemalda lahtise värava puhul küll taustamüra, kuid läbiv signaal on sel juhul piisavalt tugev, et vaigistada taustamüra, vaikuse hetkel on aga oluline vaigistada kõik muud segajad. Kolmandaks mooduseks on *DeNoiser*, millega saab välja filtreerida müraallikad.

Juhul kui töö käigus koguneb reaalajalisi protsessoreid rohkem kui arvuti töövõime lubab, võib hetkel mitte töös olevaid heliradu külmutada. Heliradade kümutamine kujutab endast terve ühe heliosa eelnevat valmisrenderdamist staatiliseks objektiks, mis vähendab projekti esitamisel reaalajalise renderdamise koormust. Külmutatud helirada ei ole võimalik külmutatud olekus muuta, seega on mõistlik külmutada vaid radu, mille kallal lähiajal tööd kindlasti ei tehta. Heliraja külmutamine on võimalik inspektori alal (vt joonis 19).

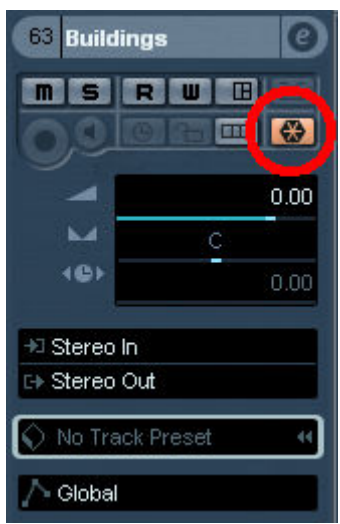

**Joonis 19. Külmutamine.** 

# **3.6 Viimane miksimine**

Lõppmiksi eesmärk on muuta kogu filmi heli ühtlaseks, tuua esile kõik helid, mis töö käigus ära kipuvad kaduma ja tekitada just soovitud pinge ja meeleolu. Helide tugevuse ja esilekerkivusega saab luua hoopis erinevaid meeleolusid, muuta filmi sujuvamaks ja rahulikumaks või hoopis äkilisemaks ja pealetükkivamaks.

Et võimalikult palju vähendada üleliigse töö tegemist, tasub helinivoode paikasättimine jätta alati viimaseks tööks. Täpselt nagu lõikumise puhul ei pruugi tehtud lõige jääda lõplikuks, nii ka helinivoode määramine töö keskel ei jää kindlasti püsima. Iga uue heli lisamisega tuleb ümber arvestada temaga kohakuti paiknevate kostuvus, seega lõppmiksi ei saa kunagi teha varem kui on kindel, et rohkem helisid pole lisandumas. Muidugi võib alati viimsel hektel tekkida uusi ideid paranduste läbiviimiseks kuid siis on lõppmiksi ümbertegemine tunduvalt lihtsam kui poole töö pealt pidev parandamine.

# **3.6.1 Mikser**

Mikser kujutab endast virtuaalset mikseri pulti, kus asuvad iga töölaual paikneva heliraja helitugevuse heebel ja heliradadele rakendatud heliprotsessorite info (vt joonis 20).

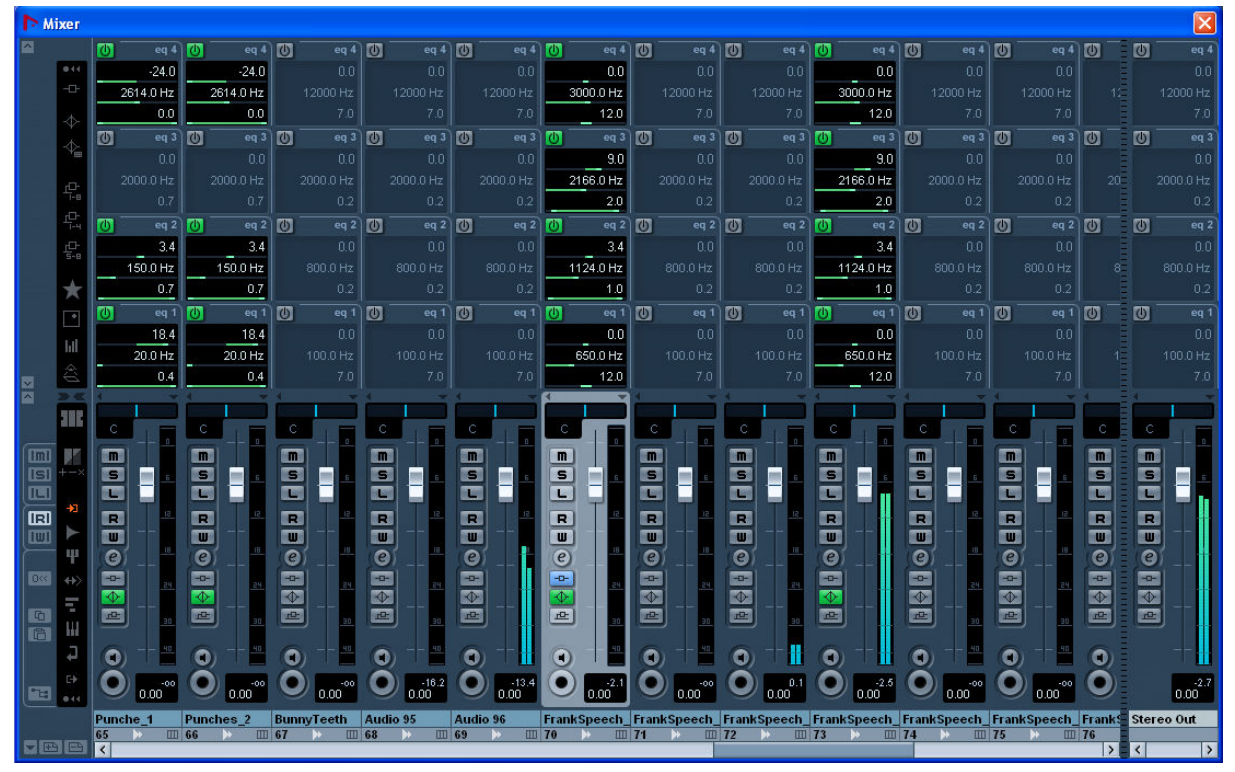

**Joonis 20. Mikser.** 

Mikseri ülesandeks jääb filmiheli kui terviku paikasättimine. Helindamise keskel kuuldes ja jälgides vaid ühte filmilõiku ei saa ülevaadet kogust filmist ning helitugevused ja helida tesakaal siis paika sätituna võib stseeniti terve filmi ulatuses tugevasti varieeruda.

Mikserpuuldis on korraga ees kõigi heliradade regulaatorid ning terviklikult otsast otsani teost läbi kuulates saab jooksvalt sooritada vajalikud muudatused helitugevustes. Mikseri kaudu on võimalik ligi pääseda ka igale helirajale lisatud protsessoritele ja vajadusel ka siin viimaseid parandusi sooritada.

Viimase miksi käigus saab sõna otseses mõttes seni tehtud tööle teist sama palju juurde anda. Iga kostuva heli asetus ja kaugus tegevustikust tuleb uuesti läbi mõelda, et paika saada kogu tausta ruumiline paiknemine. Stereobalansi ja helide tugevusega saab heliallikad paigutada ruumis kas kaadrile lähemale, kaugemale või lausa külgedele. Ka dialoogidele tuleb pöörata tähelepanu. Kui suur osa stseenist on pühendatud vaid tekstile ei tohi vestlust summutada üleliigselt tugevate taustahelidega. Kui aga dialoogid puuduvad ja kaadris kulgeb vilgas tegevus, kõlavad paremini just vastavat tegevust iseloomustavad ja sellest tingitud helid. Lõppmiksi ning kogu filmi helibalansi paikapanemisel tuleb lõpuks kasutusele ka esimese tööna valminud kulminatsioonide graafik. Peale pikka aega kõikide helide otsimist, lõikumist ja detailset lõik lõigu haaval pildiga sobitamist võib terviklik üldpilt olla tegija peas juba väga häguseks muutunud. Võttes taas ette kulminatsioonide graafiku, saab meelde tuletada algse idee ja planeeritud meeleolustiku kulgemise, ning vastavalt plaanitule paika sättida kogu filmi heliline liikuvus.

Kuna mikser võimaldab korraga korigeerida vaid terve heliraja helitugevust, saab iga heliklipi helitugevust eraldiseisvalt reguleerida ka töölaual, valitud heliklipi ülemise ääre keskosas asuvat sinist ruutu nihutades. Sama on võimalik teha ka töölaua sündmuste ribal. Või kasutada automatiseerimist.

# **3.6.2 Automatiseerimine**

Automatiseerimine on põhimõtteliselt mikseri heeblite liikumise lindistamine ning taasesitamisel liikumiste mahamängimine ning seda on võimalik teostada nii mikserist kui ka osaliselt töölaualt. Automatiseerida on võimalik kõike millele on ligipääs mikserist: helitugevused, stereobalanss, ekvalaiserid jne.

Ligipääsuks automatiseerimise teostamisele on vaja esmalt sisse lülitada heliraja automatiseerimiste kirjutamine kas mikserist või töölaual heliradade alalt. Ning lindistada mikseris soovitud heeblite liikumine projekti esitamise ajal või töölaual heliraja automatiseerimiste alal joonistades. Automatiseerimiste kasutamiseks peab olema sisse lülitatud heliraja automatiseerimiste kuulamine (vt joonis 21).

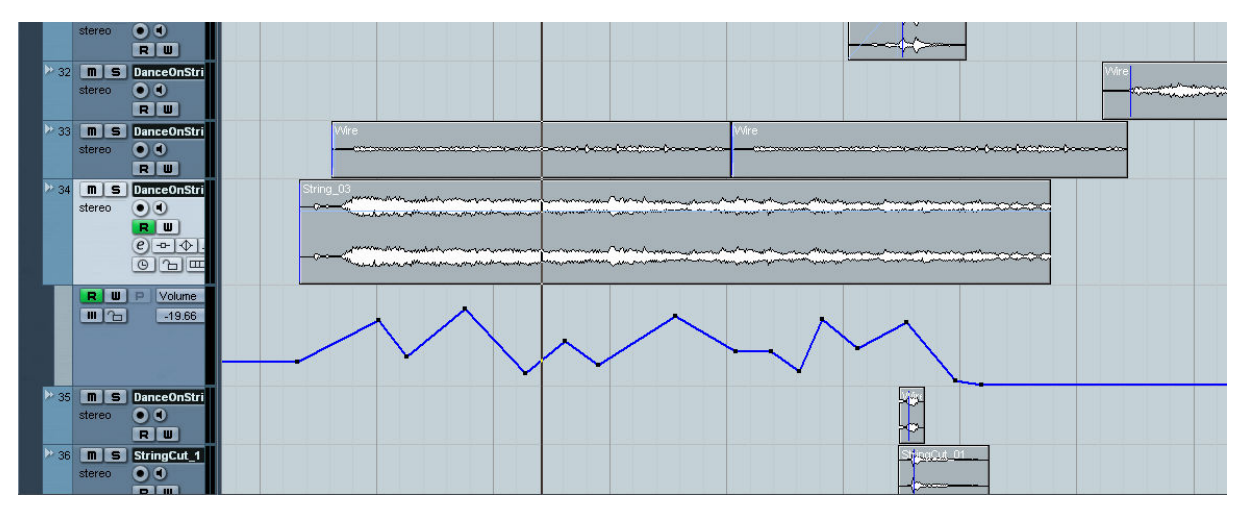

**Joonis 21. Automatiseerimine.** 

Töö käigus valminud filmi puhul osutus automatiseerimine parimaks võimaluseks muusikalise tausta tugevusega mängimiseks. Kaadrite vahetumisel ning pinge tõusule/laskumisele vastavalt tuli muuta ka muusika intensiivsust, mida heliklippi katkestamata ja sujuvalt on võimalik teha vaid automatiseerimise teel. Ka äratuskella hüppamist ühest kõlarist teise on tehtud automatiseerimisprotsessiga, kuid seekord stereobalanssi muutes. Üldplaanis osutub automatiseerimine asendamatuks just kestvate heliklippide piires helitugevuste ning teiste soovitud parameetrite muudatuste realiseerimiseks.

# **3.7 Projekti lõpetamine**

Joonisfilmi helindamisega lõplikult ühele poole jõudes tuli tegelema hakata väikese probleemiga. Nimelt suudab Nuendo heli ja videopilti kokku salvestada vaid juhul kui kasutatakse AVI või Quick Time videoformaati. Kõikidel teistel juhtudel jääb ainsaks lahenduseks valminud töö soovikohases vormingus ja kvaliteedis valmisrenderdamine ning algse videomaterjaliga mõnes videotöötlustarkvaras üheks failiks salvestamine.

Nagu töö alguses maintud võimaldab Nuendo luua ka kuni 10.1 ruumilist heli. Valminud töö käigus jäi kõnealune võimalus siiski katsetamata ruumilise helisüsteemi ja mitmeväljundilise helikaardi puudumise tõttu. Heli ruumilisuse katsetamisel vääriks tema keerukus ja teostatavad võimalused juba põhjalikumat uurimist ja suuremat paberipinda.

# **Kokkuvõte**

Antud seminaritöö on ülevaade filmihelindamise kunstist tarkvaralisel baasil koos põhilisemate töövõtete ja võimalustega programmis Nuendo 4. Töö valmimise ja sellega seotud joonifilmi helindamise käigus selgus, et helindustööks vajalike oskuste ja teadmiste omandamise järgselt mängib olulisemat rolli helindustöö sooritamisel just leidlikus omandatud oskusi ja tarkvara kasutada esilekerkivate situatsioonide lahendamiseks. Omal käel sai ka kogetud, et tegelikult on võimalik helitöötlusega hobikorras tegeleda ka kõnealuse alaga mitte just kaua tegelenud inimestel.

Töö käigus sai täielikult helindatud ka Eesti Joonisfilmi "Frank & Wendi" tutvustusklipp, mille originaalversiooni pole autoril õnnestunud veel nähe, et võrrelda omal käel valminud versiooni tõelisega. Valminud helitöö asub töö lisana CD plaadil.

Valminud tööd võib käsitleda ka sissejuhatava õppematerialina filmide helindamisse helitöötlusega varasemaid kokkupuuteid omanud inimestele.

# **Kasutatud allikad**

- 1. Steinberg'i koduleht. (2010). Steinberg'i ajalugu. Viimati vaadatud 22. oktoober 2010, aadressil http://www.steinberg.net/en/company/aboutsteinberg.html
- 2. Steinbereg'i koduleht. (2010). Nuendo'ga tehtud töid. Viimati vaadatud 22. oktoober 2010, aadressil

http://www.steinberg.net/en/artists/community\_stories/sound\_design\_for\_coraline.html

- 3. Steinberg Users. (n.d.). Steinberg'i kasutajatele suunatud lehekülg kasutusnõuannetega. Viimati vaadatud 22. oktoober 2010, aadressil http://www.steinbergusers.com/nuendo/nuendo.php
- 4. Murch, W. (2000). Stretchin Sound to Help the Mind See. FilmSound.org. Viimati vaadatud 22. oktoober 2010, aadressil http://www.filmsound.org/murch/stretching.htm
- 5. Nazarian, B. (n.d.). What is Audio Post Production?. Motion Picture Sound Editors. Viimati vaadatud 22. oktoober 2010, aadressil http://www.mpse.org/education/whatis.html
- 6. Wherry, M. (2007). Steinberg Nuendo 4: Digital Audio Workstation Software [Mac/PC]. Sound On Sound, detsember. Viimati vaadatud 22. oktoober 2010, aadressil http://www.soundonsound.com/sos/dec07/articles/nuendo4.htm
- 7. Eskow, G. (2008). Edit Rewiev: Steinberg Nuendo 4: Professional audio post tool is exemplary-and affordable. Millimeter, september. Viimati vaadatud 22. oktoober 2010, aadressil http://digitalcontentproducer.com/videoedsys/prods/steinberg\_nuendo/
- 8. Kaye, D., & Lebrecht, James. (1992). Sound and Music For The Theatre. Woburn: Watson-Guptill Publications. ISBN 0823076644.
- 9. Shepherd, A; Guérin, R. (2004). Nuendo Power!. Boston: Thomson Course Technology PTR. ISBN 1592003907.

#### **Helipangad**

10. Absolute Sound Effects Archive, helipank. Viimati vaadatud 22. oktoober 2010, aadressil http://www.grsites.com/archive/sounds/

- 11. PacDV free sound effects, helipank. Viimati vaadatud 22. oktoober 2010, aadressil http://www.pacdv.com/sounds/ambience\_sounds.html
- 12. Sound Jay, helipank. Viimait vaadatud 22. oktoober 2010, aadressil http://www.soundjay.com/